# Contents

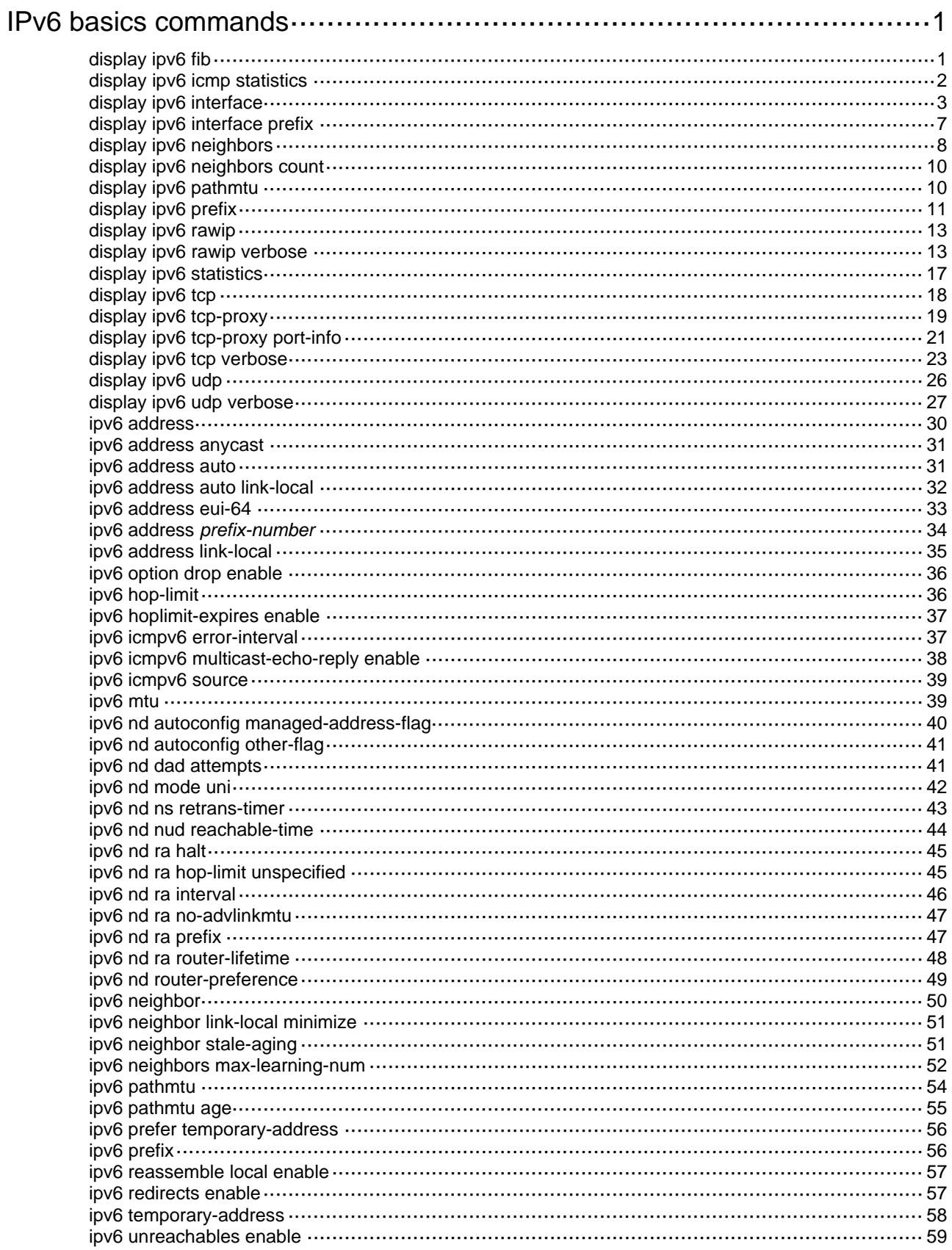

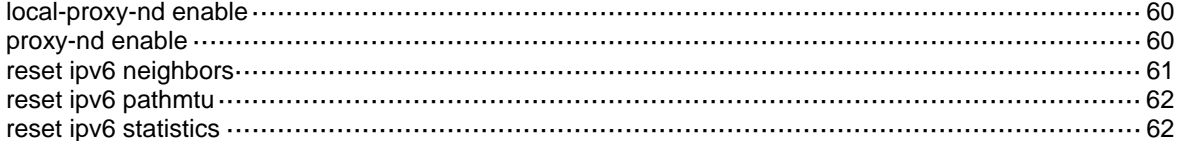

# <span id="page-2-1"></span><span id="page-2-0"></span>**IPv6 basics commands**

The WX1800H series, WX2500H series, and WX3000H series access controllers do not support the **slot** keyword or the *slot-number* argument.

# <span id="page-2-2"></span>display ipv6 fib

Use **display ipv6 fib** to display IPv6 FIB entries.

#### **Syntax**

**display ipv6 fib** [ *ipv6-address* [ *prefix-length* ] ]

#### **Views**

Any view

## **Predefined user roles**

network-admin

network-operator

#### **Parameters**

*ipv6-address*: Specifies an IPv6 address.

*prefix-length*: Specifies a prefix length for the IPv6 address, in the range of 0 to 128.

#### **Usage guidelines**

If you do not specify the prefix length, this command displays the IPv6 FIB entry longest matching the IPv6 address. If you specify a prefix, this command displays the IPv6 FIB entry that exactly matches the IPv6 address and prefix length.

If you do not specify any parameters, this command displays all IPv6 FIB entries for the public network.

## **Examples**

# Display all IPv6 FIB entries for the public network.

```
<Sysname> display ipv6 fib
```
Destination count: 1 FIB entry count: 1

```
Flag:
```
 U:Useable G:Gateway H:Host B:Blackhole D:Dynamic S:Static R:Relay F:FRR

```
Destination: ::1 Prefix length: 128 
Nexthop : ::1 Flags: UH
Time stamp : 0x1 Label: Null
```
Interface : InLoop0 Token: Invalid

#### **Table 1 Command output**

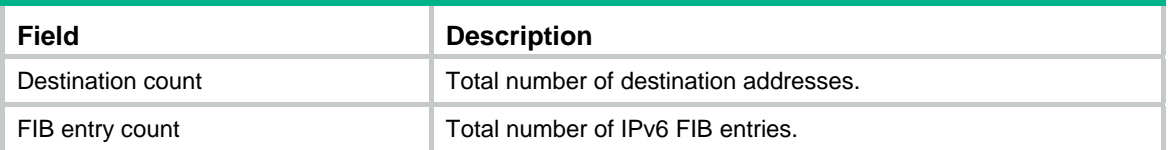

<span id="page-3-0"></span>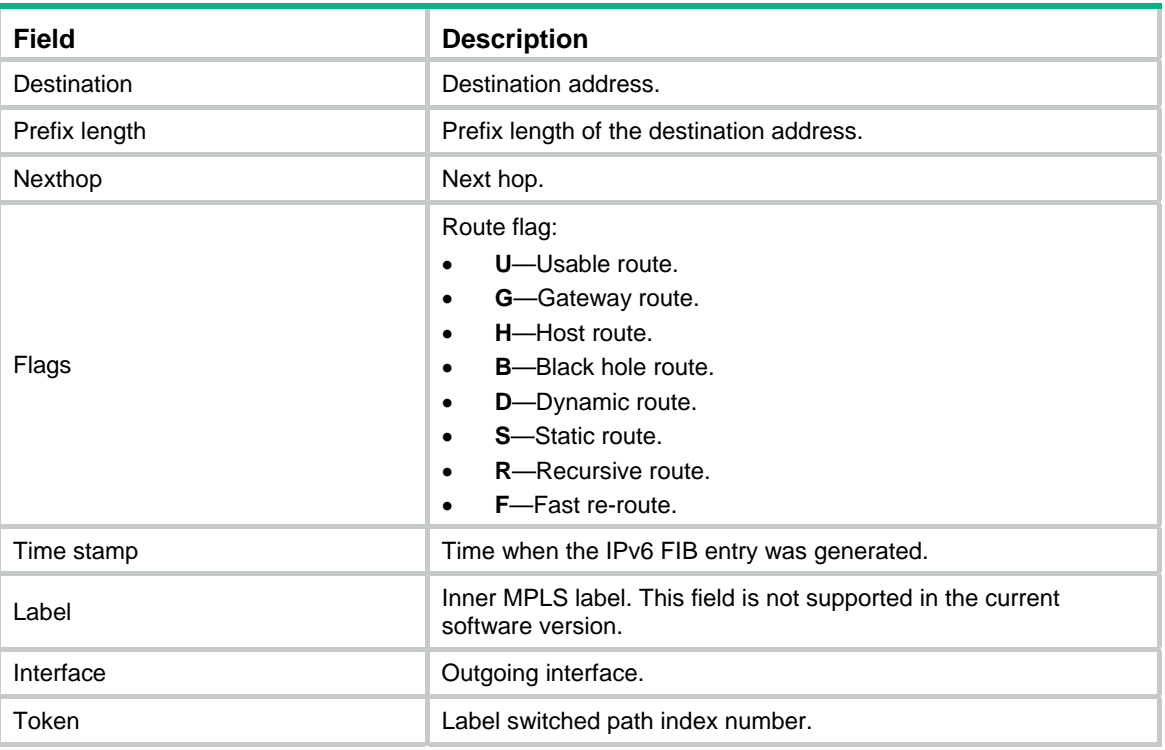

# <span id="page-3-1"></span>display ipv6 icmp statistics

Use **display ipv6 icmp statistics** to display ICMPv6 packet statistics.

## **Syntax**

**display ipv6 icmp statistics** [ **slot** *slot-number* ]

## **Views**

Any view

## **Predefined user roles**

network-admin

network-operator

## **Parameters**

**slot** *slot-number*: Specifies an IRF member device by its member ID. If you do not specify a member device, this command displays ICMPv6 packet statistics for all member devices.

## **Usage guidelines**

This command displays statistics about received and sent ICMPv6 packets.

## **Examples**

# Display ICMPv6 packet statistics.

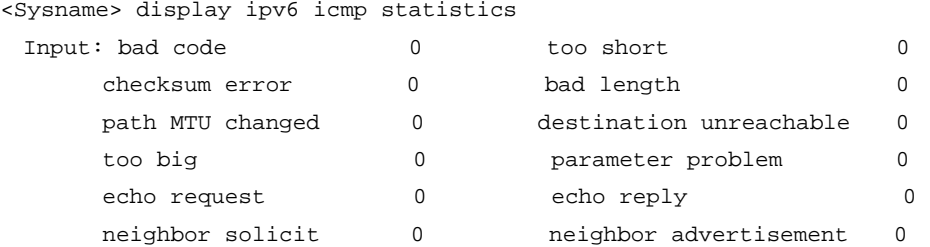

<span id="page-4-0"></span>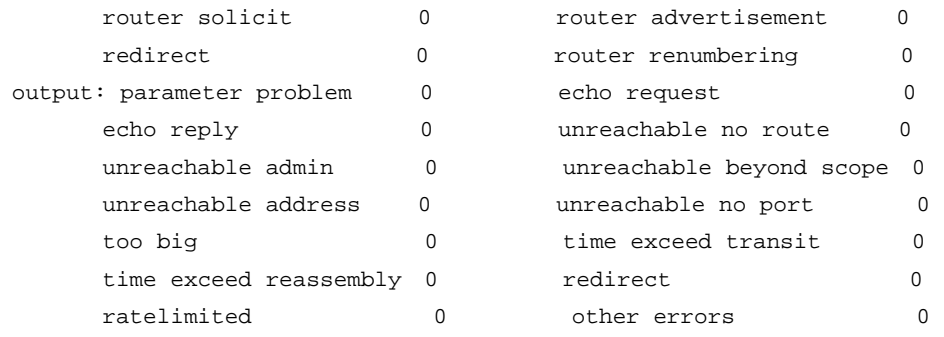

# <span id="page-4-1"></span>display ipv6 interface

Use **display ipv6 interface** to display IPv6 interface information.

## **Syntax**

**display ipv6 interface** [ *interface-type* [ *interface-number* ] ] [ **brief** ]

## **Views**

Any view

## **Predefined user roles**

network-admin

network-operator

## **Parameters**

*interface-type*: Specifies an interface by its type.

*interface-number*: Specifies an interface by its number.

**brief**: Displays brief information.

## **Usage guidelines**

If you specify the **brief** keyword, this command displays brief IPv6 interface information, including physical status, link-layer protocols, and IPv6 address.

If you do not specify the **brief** keyword, this command displays detailed IPv6 interface information, including IPv6 configuration and operating information, and IPv6 packet statistics.

If you do not specify an interface, this command displays IPv6 information about all interfaces.

If you specify only the *interface-type* argument, this command displays IPv6 information about the interfaces of the specified type.

If you specify both the *interface-type* and the *interface-number* arguments, this command displays IPv6 information about the specified interface.

#### **Examples**

# Display IPv6 information about VLAN-interface 2. <Sysname> display ipv6 interface vlan-interface 2 Vlan-interface2 current state: UP Line protocol current state: UP IPv6 is enabled, link-local address is FE80::1234:56FF:FE65:4322 [TENTATIVE] Global unicast address(es): 10::1234:56FF:FE65:4322, subnet is 10::/64 [TENTATIVE] [AUTOCFG] [valid lifetime 4641s/preferred lifetime 4637s] 20::1234:56ff:fe65:4322, subnet is 20::/64 [TENTATIVE] [EUI-64]

```
 30::1, subnet is 30::/64 [TENTATIVE] [ANYCAST] 
   40::2, subnet is 40::/64 [TENTATIVE] [DHCP] 
   50::3, subnet is 50::/64 [TENTATIVE] 
  Joined group address(es): 
   FF02::1 
   FF02::2 
   FF02::1:FF00:1 
   FF02::1:FF65:4322 
  MTU is 1500 bytes 
  ND DAD is enabled, number of DAD attempts: 1 
  ND reachable time is 30000 milliseconds 
  ND retransmit interval is 1000 milliseconds 
  Hosts use stateless autoconfig for addresses 
IPv6 Packet statistics: 
  InReceives: 0 
  InTooShorts: 0 
  InTruncatedPkts: 0 
  InHopLimitExceeds: 0 
  InBadHeaders: 0 
  InBadOptions: 0 
  ReasmReqds: 0 
  ReasmOKs: 0 
  InFragDrops: 0 
  InFragTimeouts: 0 
  OutFragFails: 0 
  InUnknownProtos: 0 
  InDelivers: 0 
  OutRequests: 0 
  OutForwDatagrams: 0 
  InNoRoutes: 0 
  InTooBigErrors: 0 
  OutFragOKs: 0 
  OutFragCreates: 0 
  InMcastPkts: 0 
  InMcastNotMembers: 0 
  OutMcastPkts: 0 
  InAddrErrors: 0 
  InDiscards: 0 
  OutDiscards: 0
```
#### **Table 2 Command output**

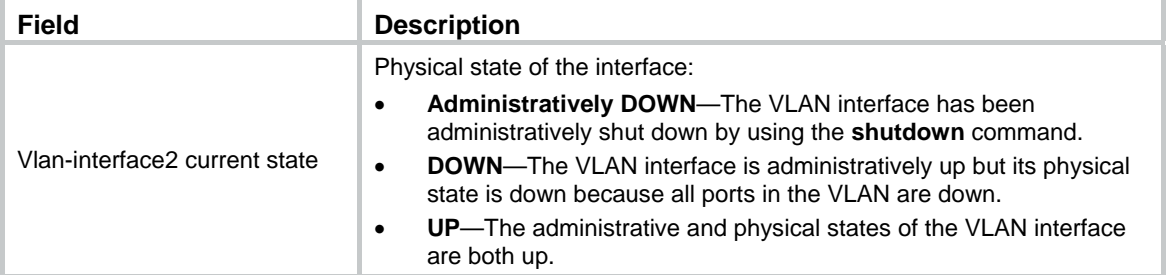

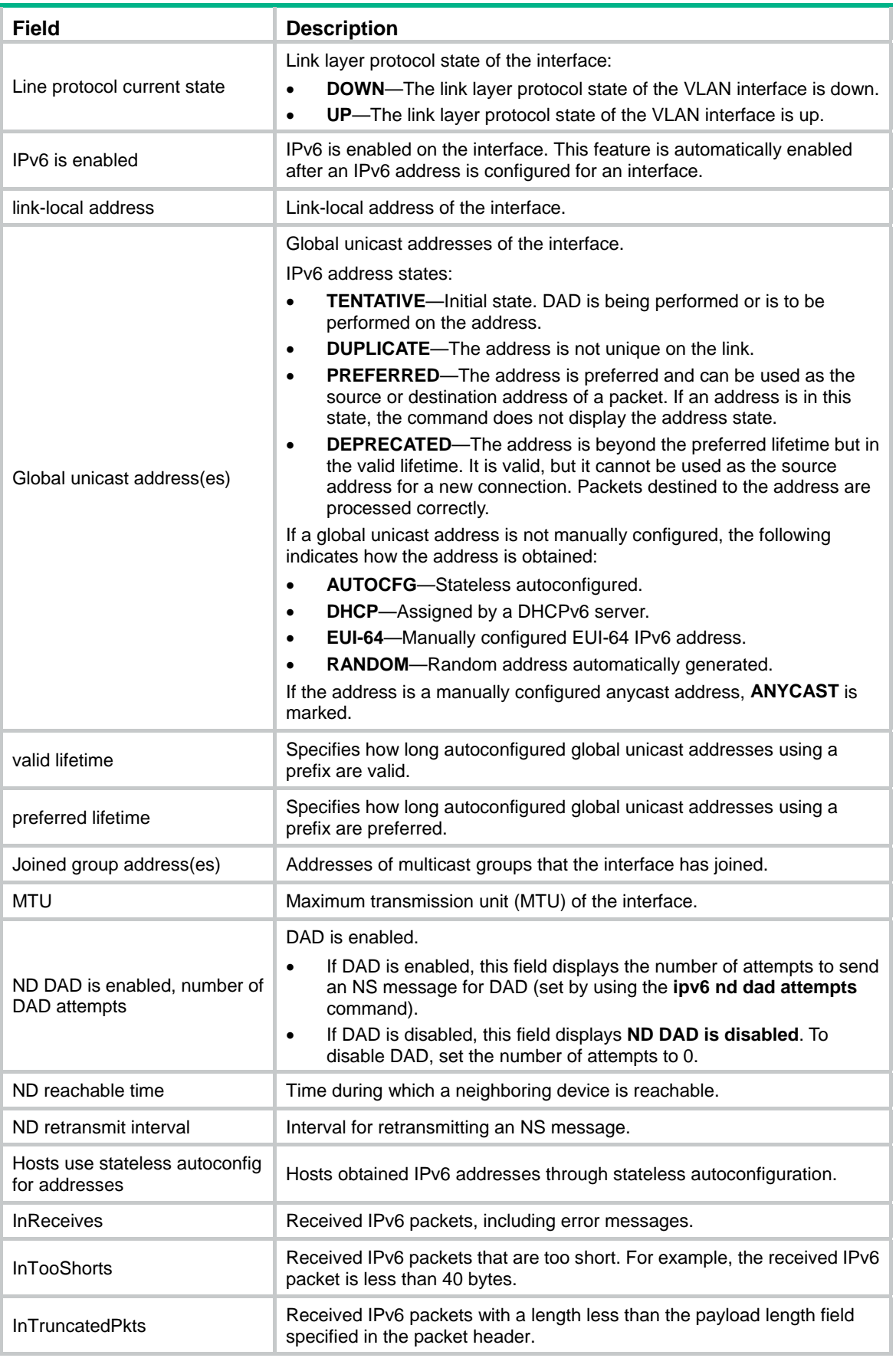

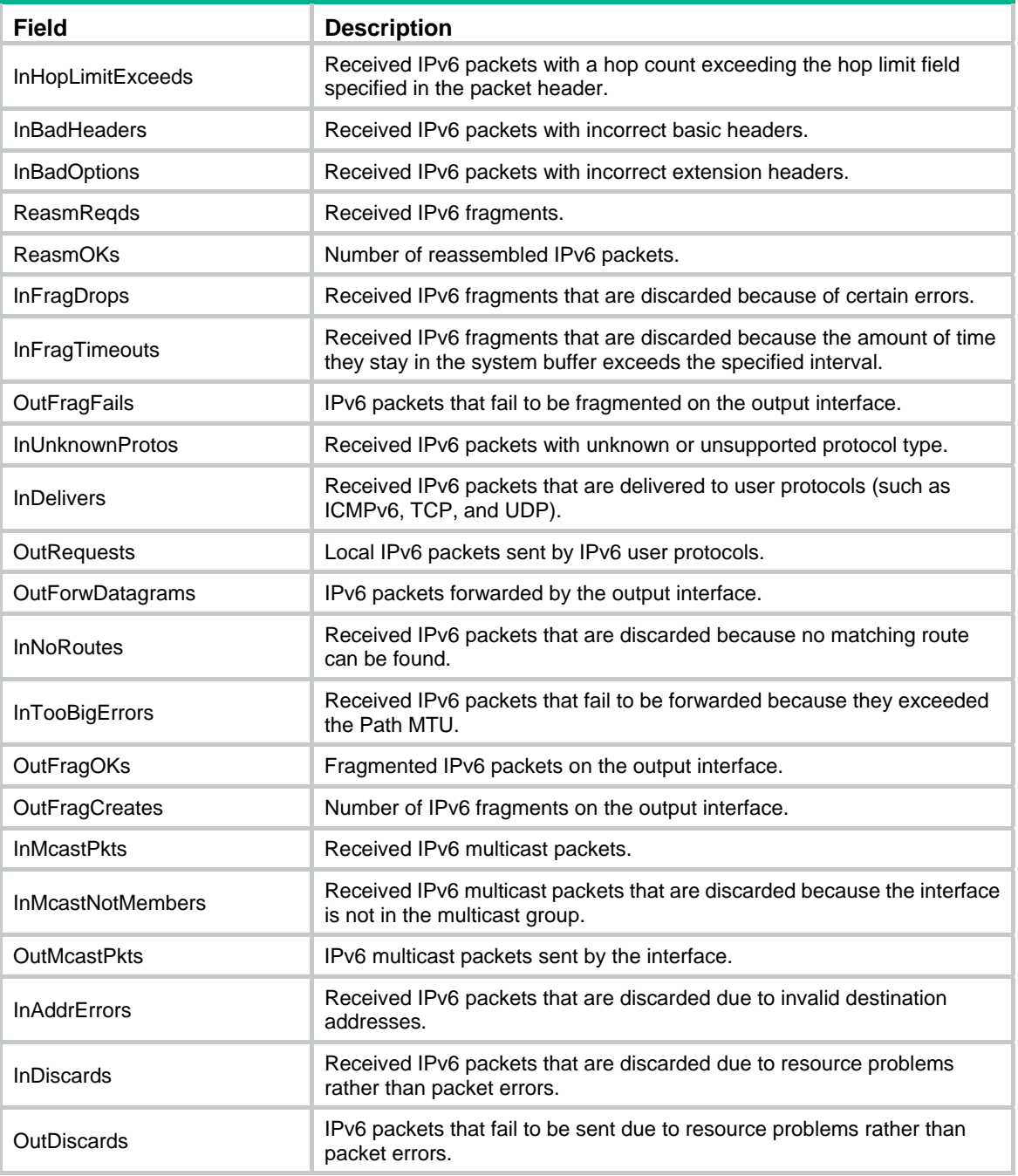

## # Display brief IPv6 information about all interfaces.

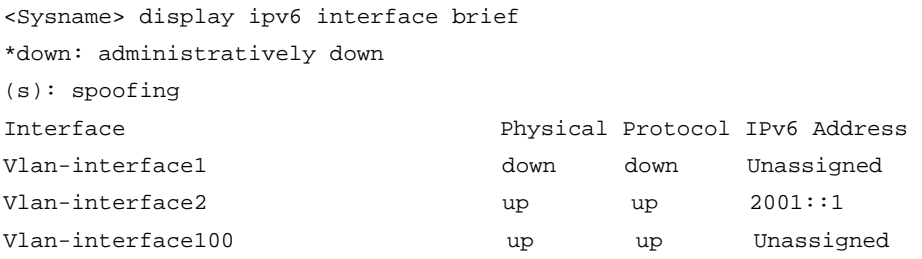

## <span id="page-8-0"></span>**Table 3 Command output**

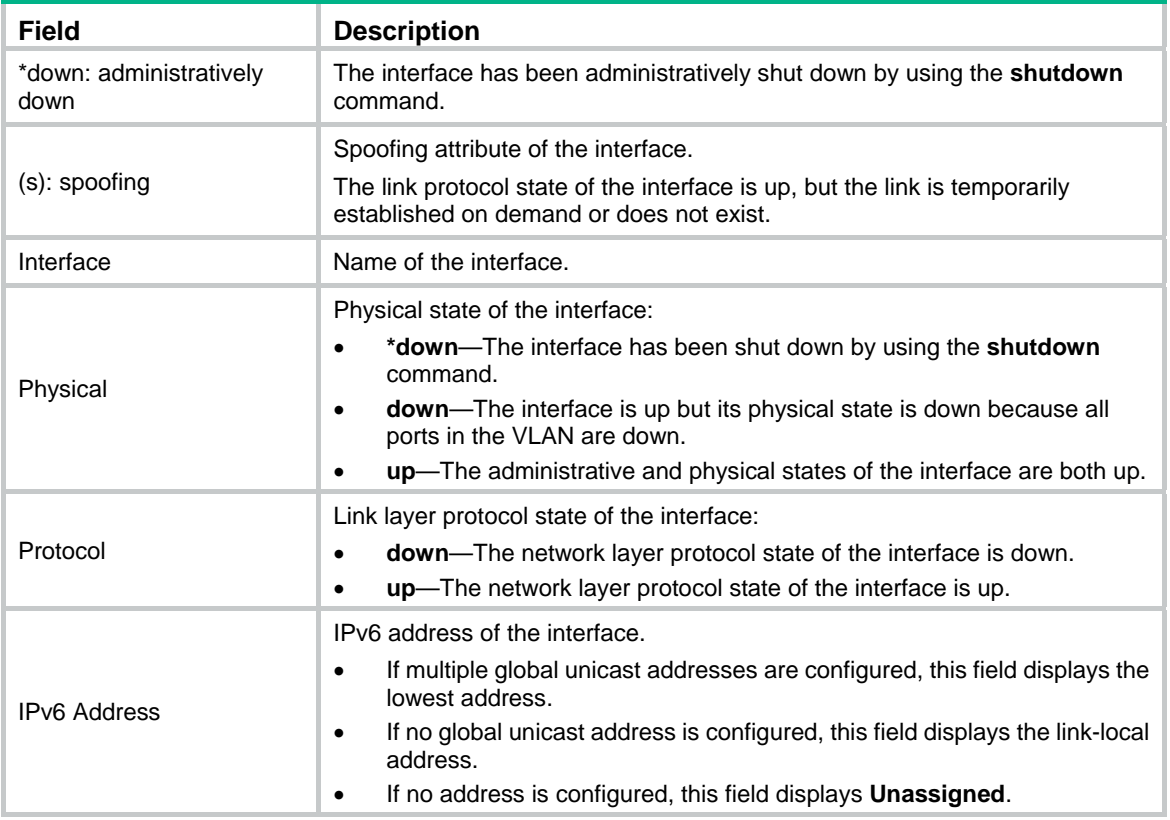

# <span id="page-8-1"></span>display ipv6 interface prefix

Use **display ipv6 interface prefix** to display IPv6 prefix information for an interface.

## **Syntax**

**display ipv6 interface** *interface-type interface-number* **prefix**

## **Views**

Any view

## **Predefined user roles**

network-admin

network-operator

## **Parameters**

*interface-type interface-number*: Specifies an interface by its type and number.

## **Examples**

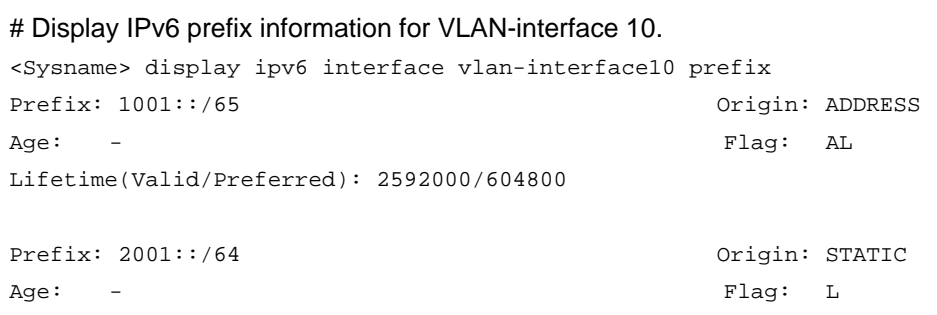

<span id="page-9-0"></span>Lifetime(Valid/Preferred): 3000/2000

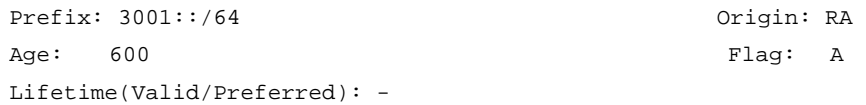

#### **Table 4 Command output**

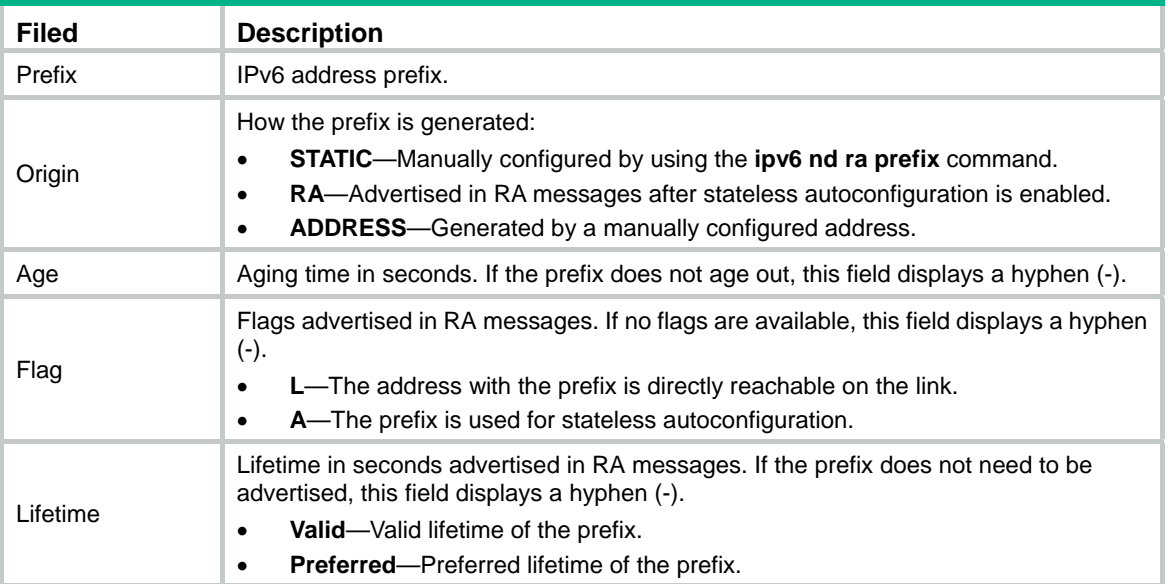

## **Related commands**

**ipv6 nd ra prefix**

# <span id="page-9-1"></span>display ipv6 neighbors

Use **display ipv6 neighbors** to display IPv6 neighbor information.

## **Syntax**

**display ipv6 neighbors** { { *ipv6-address* | **all** | **dynamic** | **static** } [ **slot** *slot-number* ] | **interface** *interface-type interface-number* | **vlan** *vlan-id* } [ **verbose** ]

## **Views**

Any view

## **Predefined user roles**

network-admin

network-operator

#### **Parameters**

*ipv6-address*: Specifies the IPv6 address of a neighbor whose information is displayed.

**all**: Displays information about all neighbors, including neighbors acquired dynamically and configured statically on the public network and all private networks.

**dynamic**: Displays information about all neighbors acquired dynamically.

**static**: Displays information about all neighbors configured statically.

**slot** *slot-number*: Specifies an IRF member device by its member ID. If you do not specify a member device, this command displays IPv6 neighbor information for all member devices.

**interface** *interface-type interface-number*: Specifies an interface by its type and number.

**vlan** *vlan-id*: Displays information about neighbors in the specified VLAN. The value range for VLAN ID is 1 to 4094.

**verbose**: Displays detailed neighbor information.

## **Usage guidelines**

You can use the **reset ipv6 neighbors** command to clear IPv6 neighbor information.

#### **Examples**

#### # Display all neighbor information.

<Sysname> display ipv6 neighbors all Type: S-Static D-Dynamic O-Openflow R-Rule I-Invalid IPv6 Address Link Layer VID Interface State T Age FE80::200:5EFF:FE32:B800 0000-5e32-b800 1 WLAN-BSS1/0/1 REACH D 10

#### # Display detailed information about all neighbors.

<Sysname> display ipv6 neighbors all verbose

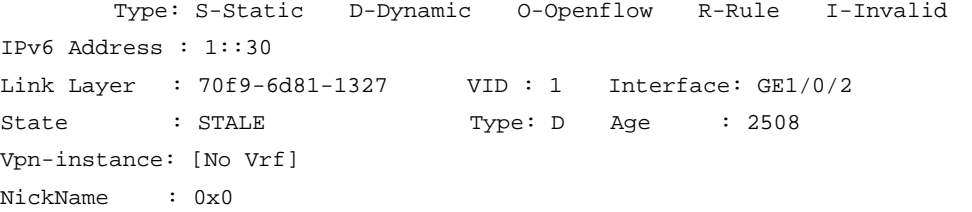

#### **Table 5 Command output**

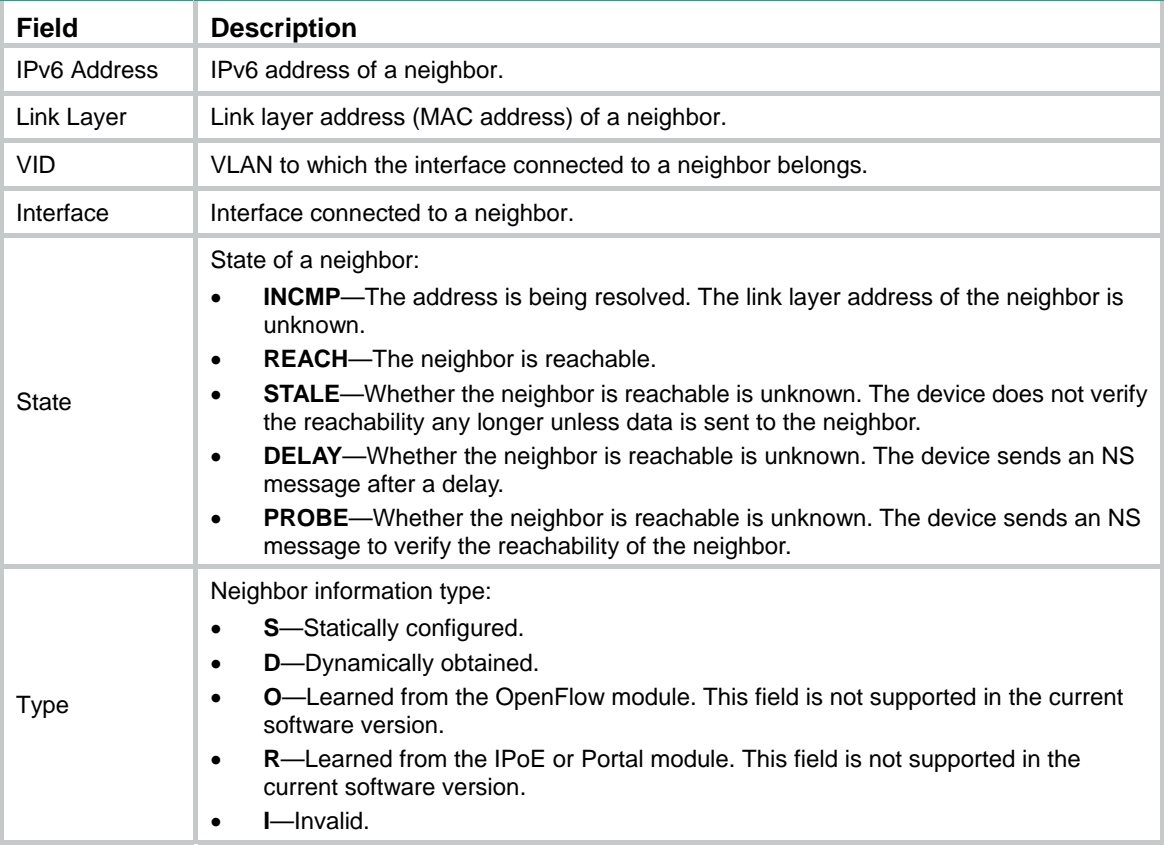

<span id="page-11-0"></span>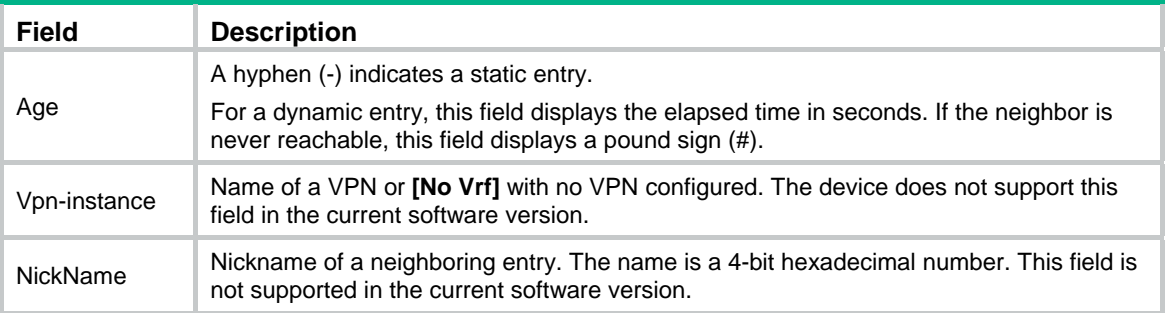

## **Related commands**

- • **ipv6 neighbor**
- • **reset ipv6 neighbors**

## <span id="page-11-1"></span>display ipv6 neighbors count

Use **display ipv6 neighbors count** to display the number of neighbor entries.

#### **Syntax**

**display ipv6 neighbors** { { **all** | **dynamic** | **static** } [ **slot** *slot-number* ] | **interface** *interface-type interface-number* | **vlan** *vlan-id* } **count** 

#### **Views**

Any view

#### **Predefined user roles**

network-admin

network-operator

## **Parameters**

**all**: Displays the total number of all neighbor entries, including neighbor entries created dynamically and configured statically.

**dynamic**: Displays the total number of neighbor entries created dynamically.

**static**: Displays the total number of neighbor entries configured statically.

**slot** *slot-number*: Specifies an IRF member device by its member ID. If you do not specify a member device, this command displays the number of neighbor entries for all member devices.

**interface** *interface-type interface-number*: Specifies an interface by its type and number.

**vlan** *vlan-id*: Displays the total number of neighbor entries in the specified VLAN. The value range for VLAN ID is 1 to 4094.

#### **Examples**

# Display the total number of neighbor entries created dynamically.

<Sysname> display ipv6 neighbors dynamic count Total number of dynamic entries: 2

# <span id="page-11-2"></span>display ipv6 pathmtu

Use the **display ipv6 pathmtu** command to display IPv6 Path MTU information.

## **Syntax**

**display ipv6 pathmtu** { *ipv6-address* | { **all** | **dynamic** | **static** } [ **count** ] }

## <span id="page-12-0"></span>**Views**

Any view

## **Predefined user roles**

network-admin

network-operator

## **Parameters**

*ipv6-address*: Specifies the destination IPv6 address for which the Path MTU information is to be displayed.

**all**: Displays all Path MTU information for the public network.

**dynamic**: Displays all dynamic Path MTU information.

**static**: Displays all static Path MTU information.

**count**: Displays the total number of Path MTU entries.

## **Usage guidelines**

Use **display ipv6 pathmtu** to display the IPv6 Path MTU information, including the dynamic Path MTUs and the static Path MTUs.

## **Examples**

# Display all Path MTU information.

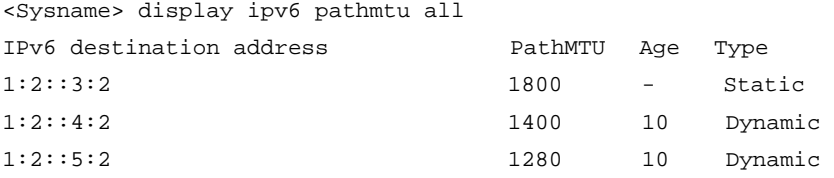

# Displays the total number of Path MTU entries.

<Sysname> display ipv6 pathmtu all count Total number of entries: 3

## **Table 6 Command output**

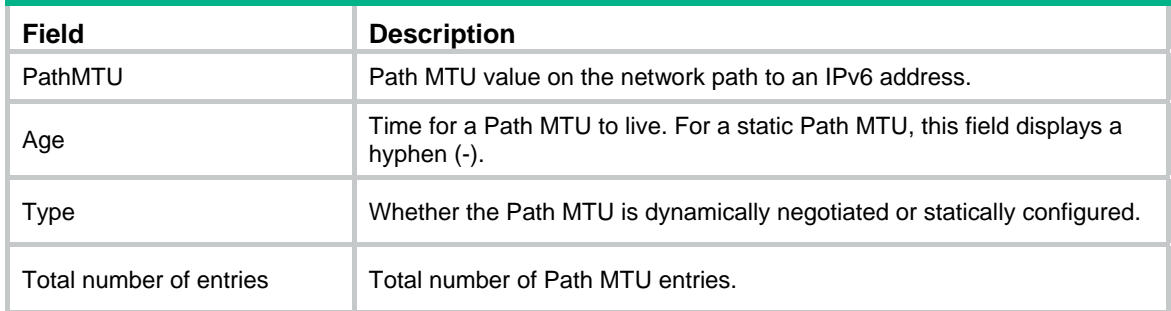

## **Related commands**

- • **ipv6 pathmtu**
- • **reset ipv6 pathmtu**

# <span id="page-12-1"></span>display ipv6 prefix

Use **display ipv6 prefix** to display information about IPv6 prefixes, including dynamic and static prefixes.

## **Syntax**

**display ipv6 prefix** [ *prefix-number* ]

## **Views**

Any view

## **Predefined user roles**

network-admin

network-operator

## **Parameters**

*prefix-number*: Specifies the ID of an IPv6 prefix, in the range of 1 to 1024. If this argument is not specified, the command displays information about all IPv6 prefixes.

## **Usage guidelines**

A static IPv6 prefix is configured by using the **ipv6 prefix** command.

A dynamic IPv6 prefix is obtained from the DHCPv6 server, and its prefix ID is configured by using the **ipv6 dhcp client pd** command.

## **Examples**

# Display information about all IPv6 prefixes.

<Sysname> display ipv6 prefix

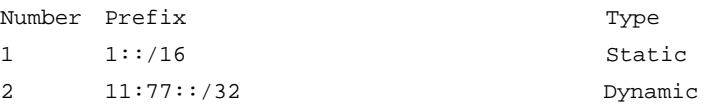

# Display information about the IPv6 prefix with prefix ID 1.

<Sysname> display ipv6 prefix 1 Number: 1 Type : Dynamic Prefix: ABCD:77D8::/32

Preferred lifetime 90 sec, valid lifetime 120 sec

## **Table 7 Command output**

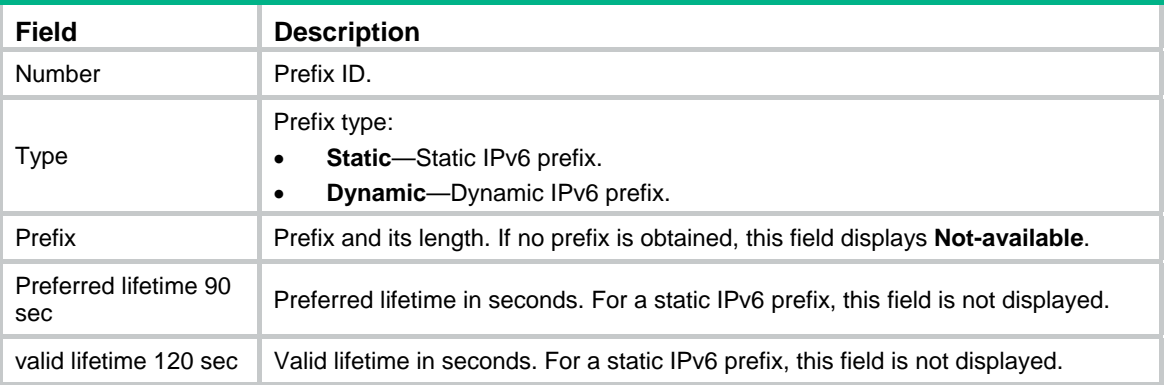

## **Related commands**

- • **ipv6 dhcp client pd**
- • **ipv6 prefix**

# <span id="page-14-1"></span><span id="page-14-0"></span>display ipv6 rawip

Use **display ipv6 rawip** to display brief information about IPv6 RawIP connections.

## **Syntax**

**display ipv6 rawip** [ **slot** *slot-number* ]

## **Views**

Any view

## **Predefined user roles**

network-admin

network-operator

#### **Parameters**

**slot** *slot-number*: Specifies an IRF member device by its member ID. If you do not specify a member device, this command displays brief information about IPv6 RawIP connections for all member devices.

## **Usage guidelines**

Brief information about IPv6 RawIP connections includes the local and peer IPv6 addresses, protocol number, and PCB.

#### **Examples**

# Display brief information about IPv6 RawIP connections.

```
<Sysname> display ipv6 rawip 
Local Addr Foreign Addr Protocol Slot PCB
2001:2002:2003:2 3001:3002:3003:3 58 1 0x0000000000000009 
004:2005:2006:20 004:3005:3006:30 
07:2008 07:3008
```
## **Table 8 Command output**

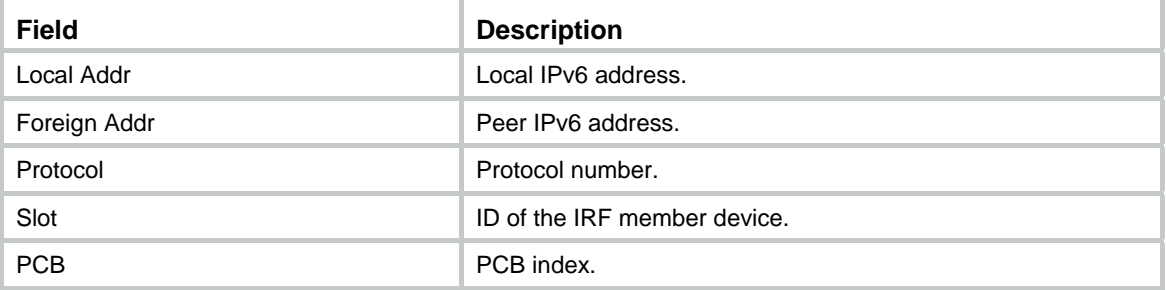

# <span id="page-14-2"></span>display ipv6 rawip verbose

Use **display ipv6 rawip verbose** to display detailed information about IPv6 RawIP connections.

## **Syntax**

**display ipv6 rawip verbose** [ **slot** *slot-number* [ **pcb** *pcb-index* ] ]

## **Views**

Any view

## **Predefined user roles**

network-admin

#### network-operator

## **Parameters**

**pcb** *pcb-index*: Displays detailed information about IPv6 RawIP connections of the specified PCB. The value range for the *pcb-index* argument is 1 to 16.

**slot** *slot-number*: Specifies an IRF member device by its member ID. If you do not specify a member device, this command displays detailed information about IPv6 RawIP connections for all member devices.

## **Usage guidelines**

Detailed information about an IPv6 RawIP connection includes socket's creator, state, option, type, and protocol number, and source and destination IPv6 addresses of the connection.

#### **Examples**

# Display detailed information about an IPv6 RawIP connection.

```
<Sysname> display ipv6 rawip verbose 
Total RawIP socket number: 1 
 Location: slot: 1 
 Creator: ip6stackd[430] 
 State: N/A 
 Options: N/A 
 Error: 0 
 Receiving buffer(cc/hiwat/lowat/drop/state): 0 / 9216 / 1 / 0 / N/A 
 Sending buffer(cc/hiwat/lowat/state): 0 / 9216 / 512 / N/A 
 Type: 3 
 Protocol: 58 
Connection info: src = ::, dst = :: Inpcb flags: N/A 
 Inpcb extflag: N/A 
 Inpcb vflag: INP_IPV6 
 Hop limit: 255 (minimum hop limit: 0) 
 Send VRF: 0xffff 
 Receive VRF: 0xffff
```
#### **Table 9 Command output**

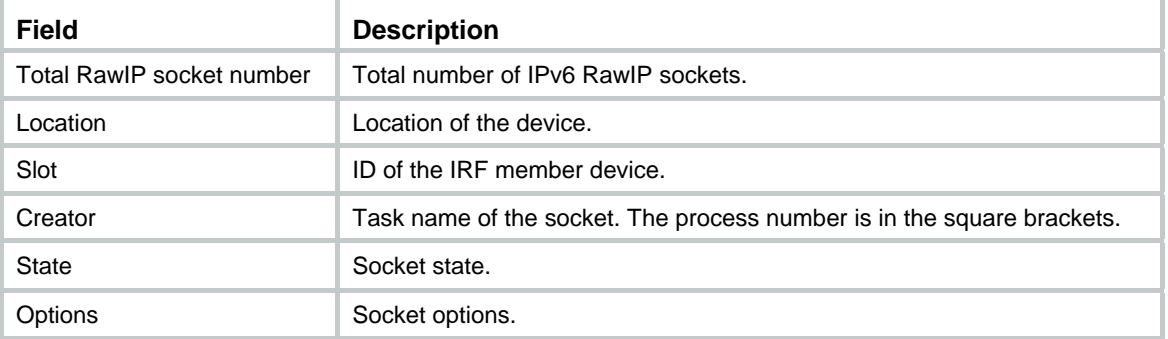

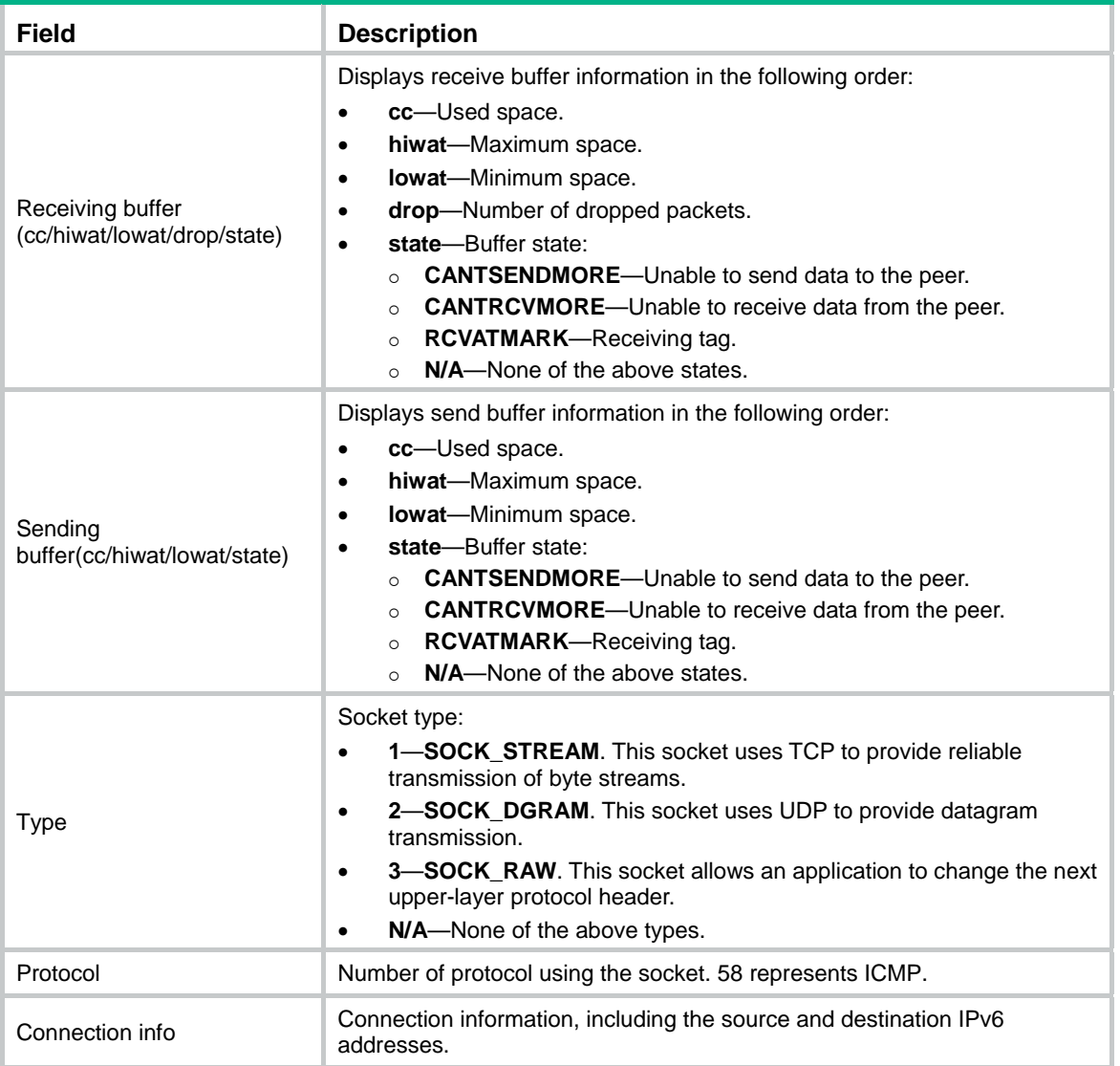

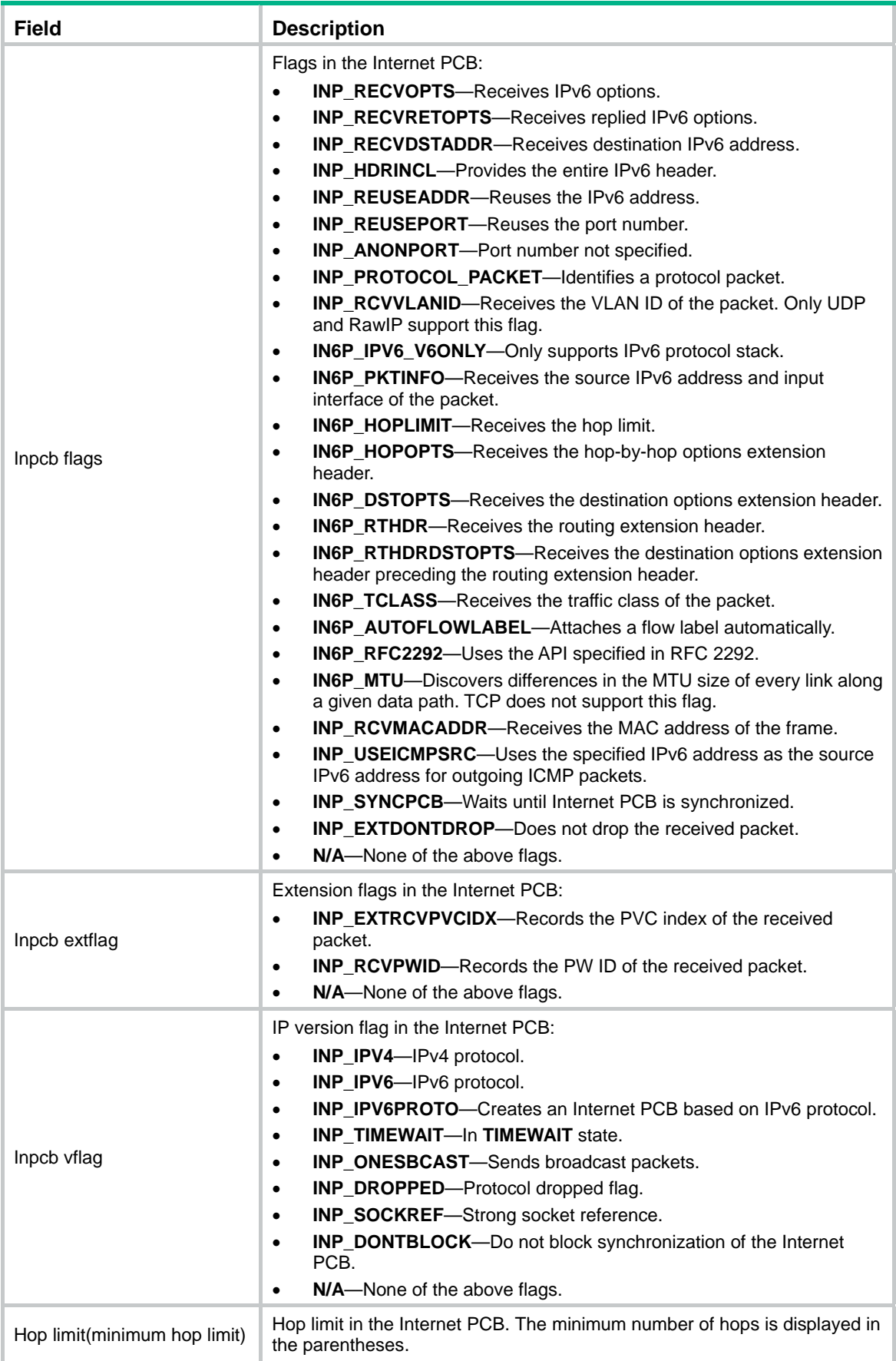

<span id="page-18-0"></span>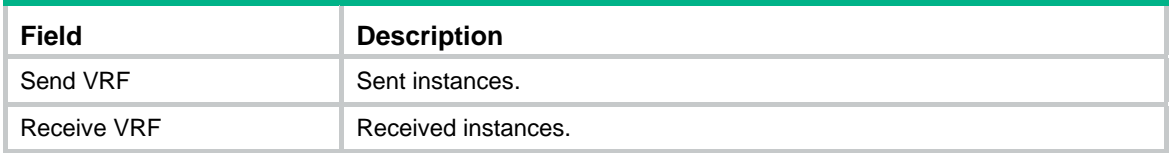

# <span id="page-18-1"></span>display ipv6 statistics

Use **display ipv6 statistics** to display IPv6 and ICMPv6 packet statistics.

## **Syntax**

**display ipv6 statistics** [ **slot** *slot-number* ]

## **Views**

Any view

## **Predefined user roles**

network-admin

network-operator

## **Parameters**

**slot** *slot-number*: Specifies an IRF member device by its member ID. If you do not specify a member device, this command displays IPv6 and ICMPv6 packet statistics for all member devices.

## **Usage guidelines**

This command displays statistics about received and sent IPv6 and ICMPv6 packets.

Use the **reset ipv6 statistics** command to clear the statistics of all IPv6 and ICMPv6 packets.

## **Examples**

# Display IPv6 and ICMPv6 packet statistics.

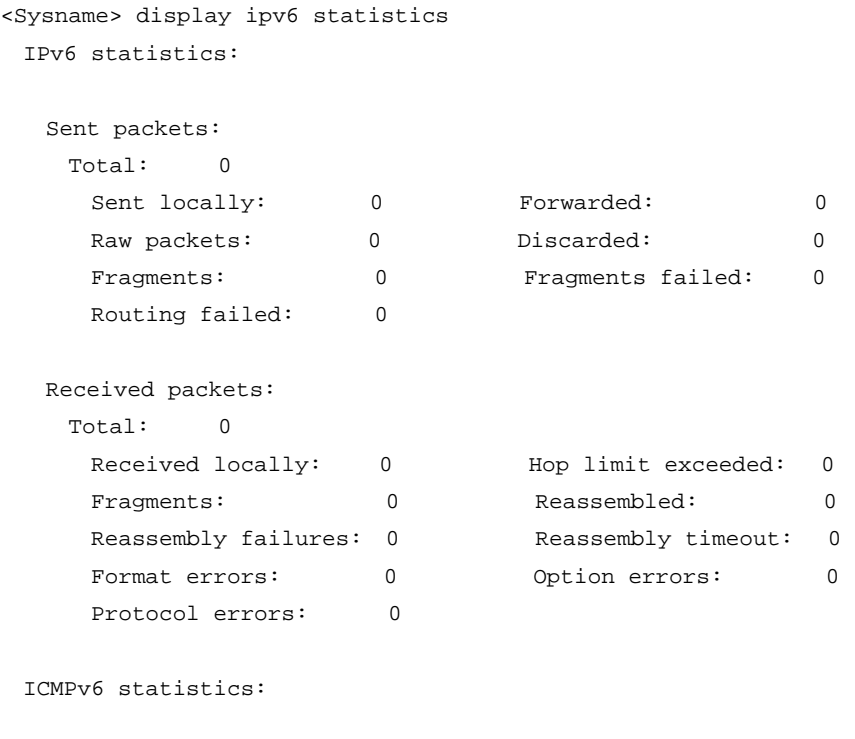

Sent packets:

<span id="page-19-0"></span>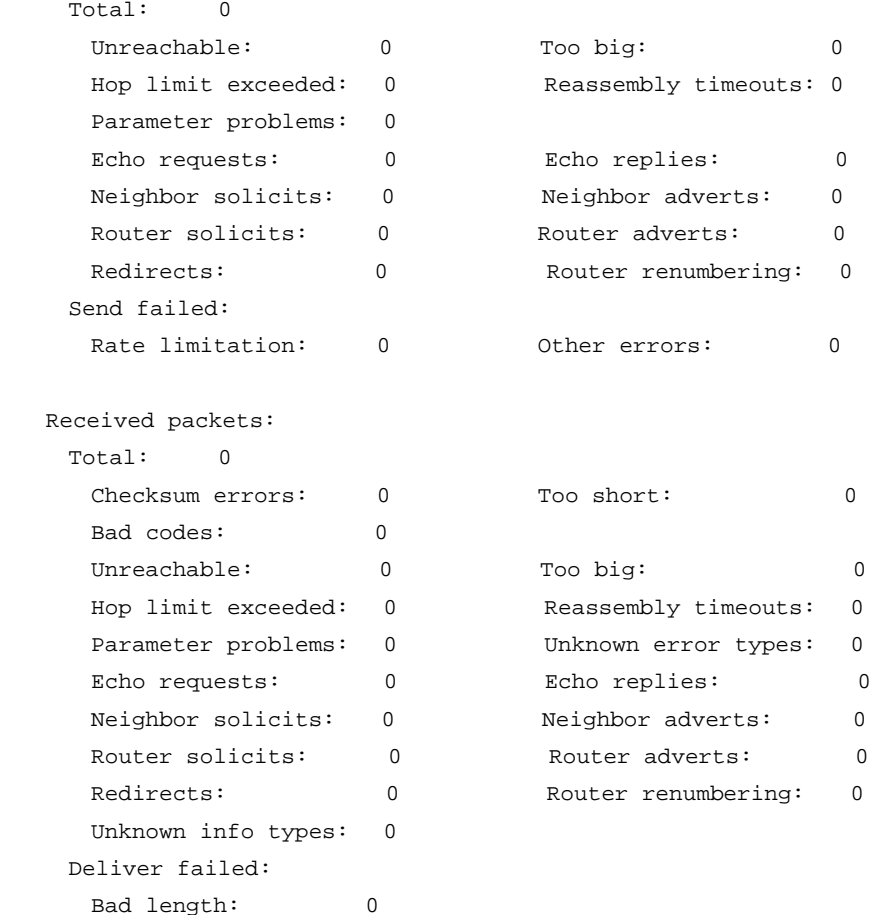

#### **Related commands**

**reset ipv6 statistics**

# <span id="page-19-1"></span>display ipv6 tcp

Use **display ipv6 tcp** to display brief information about IPv6 TCP connections.

#### **Syntax**

**display ipv6 tcp** [ **slot** *slot-number* ]

#### **Views**

Any view

#### **Predefined user roles**

network-admin

network-operator

## **Parameters**

**slot** *slot-number*: Specifies an IRF member device by its member ID. If you do not specify a member device, this command displays brief information about IPv6 TCP connections for all member devices.

## **Usage guidelines**

Brief information about IPv6 TCP connections includes the local IPv6 address and port number, peer IPv6 address and port number, and TCP connection state.

## <span id="page-20-0"></span>**Examples**

## # Display brief information about IPv6 TCP connections.

<Sysname> display ipv6 tcp

\*: TCP MD5 Connection

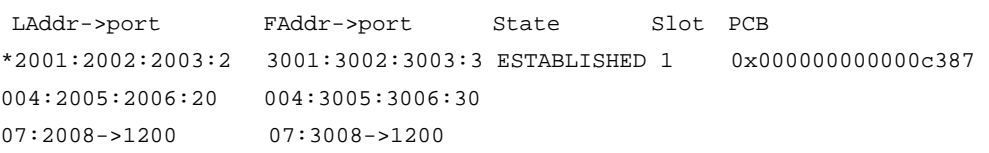

## **Table 10 Command output**

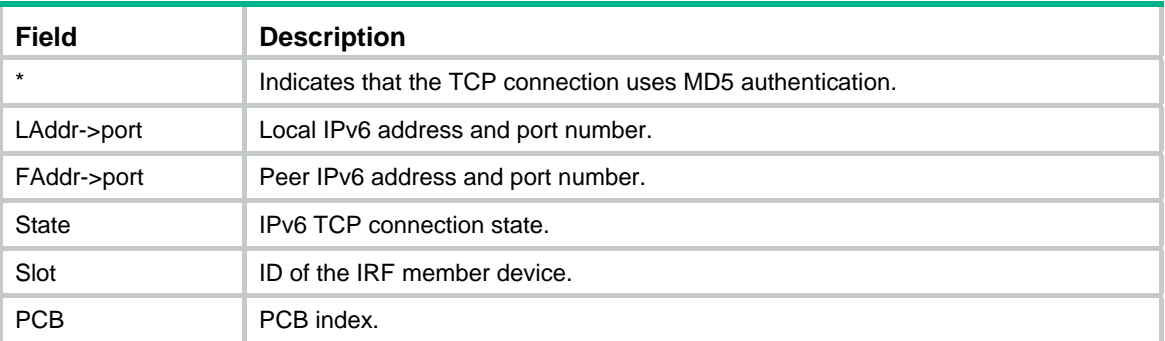

# <span id="page-20-1"></span>display ipv6 tcp-proxy

Use **display ipv6 tcp-proxy** to display brief information about IPv6 TCP proxy.

## **Syntax**

**display ipv6 tcp-proxy slot** *slot-number*

## **Views**

Any view

## **Predefined user roles**

network-admin

network-operator

## **Parameters**

**slot** *slot-number*: Specifies an IRF member device by its member ID.

## **Usage guidelines**

The following matrix shows the command and hardware compatibility:

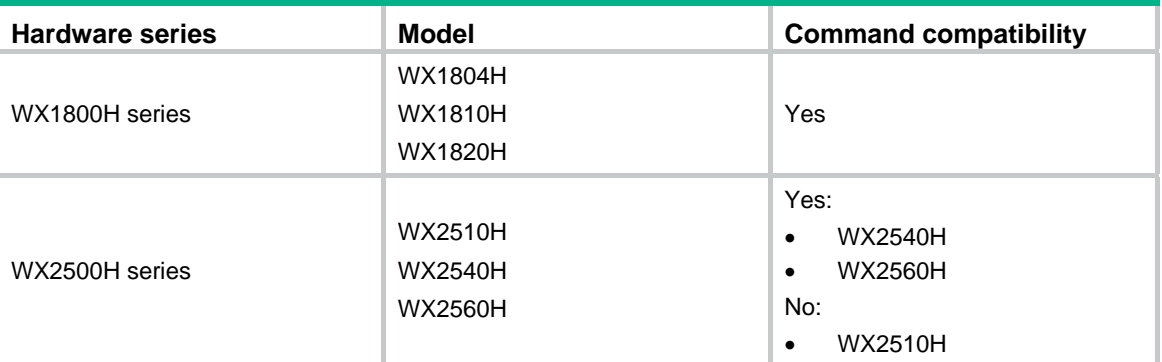

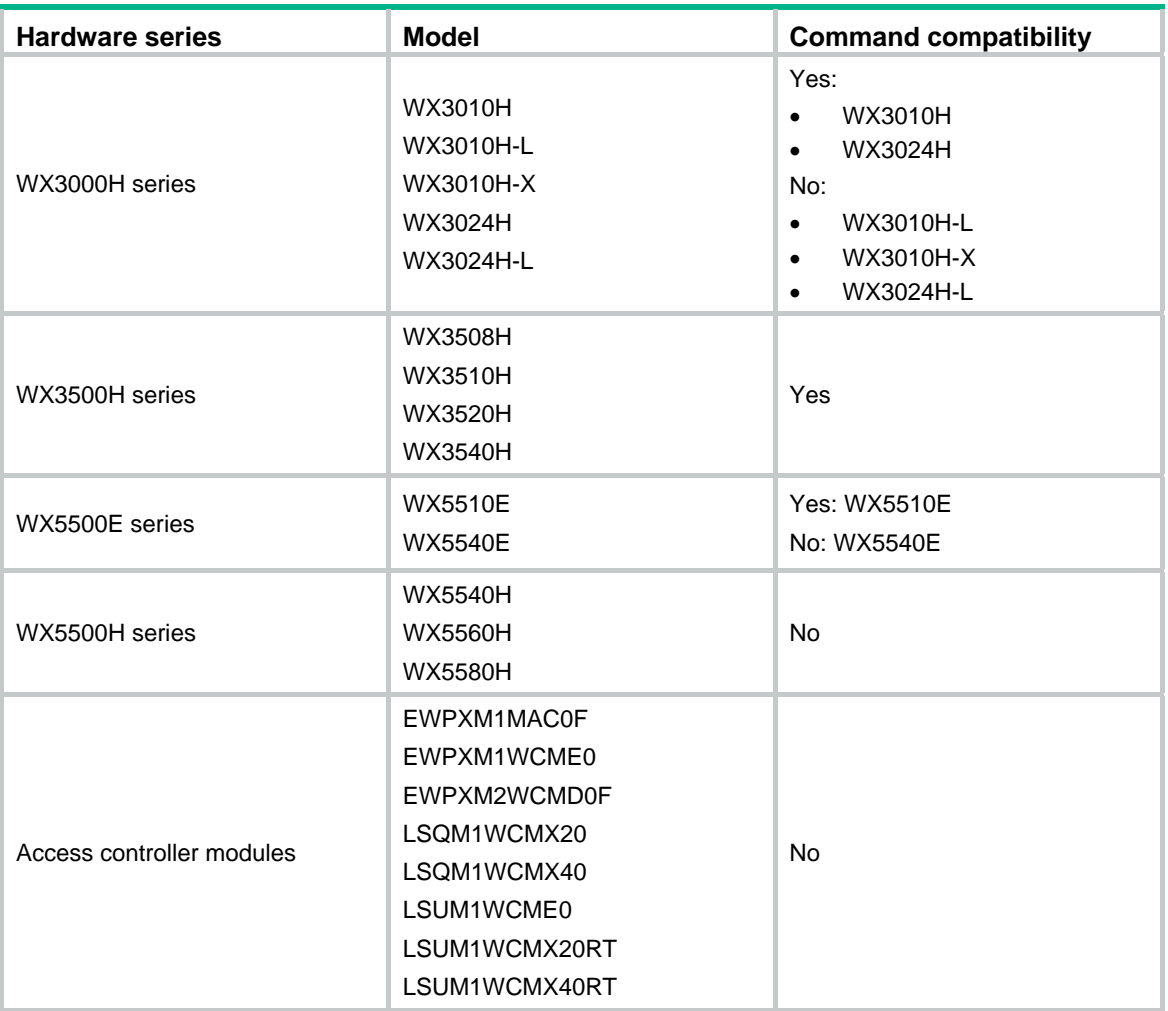

IPv6 TCP proxy splits every IPv6 TCP connection that passes through it into two IPv6 TCP connections to relay data packets between servers and clients. The split is transparent to the servers and client. This feature reduces bandwidth use and improves IPv6 TCP performance. It is used for services such as load balancing.

## **Examples**

# Display brief information about IPv6 TCP proxy.

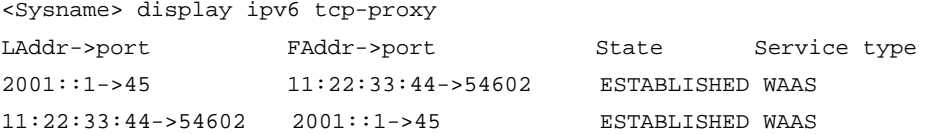

## **Table 11 Command output**

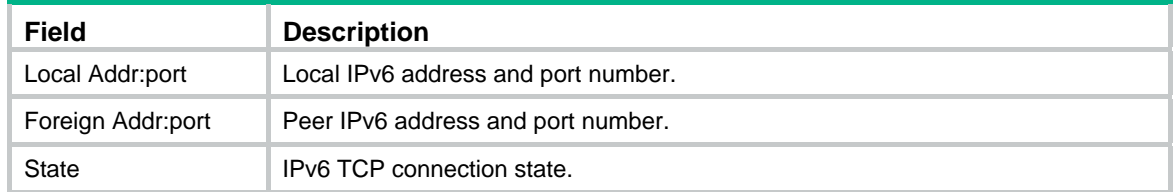

<span id="page-22-0"></span>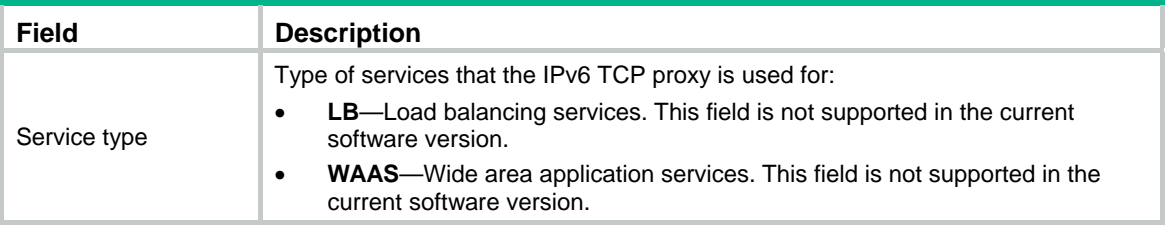

# <span id="page-22-1"></span>display ipv6 tcp-proxy port-info

Use **display ipv6 tcp-proxy port-info** to display the usage of non-well known ports for IPv6 TCP proxy.

## **Syntax**

**display ipv6 tcp-proxy port-info slot** *slot-number*

## **Views**

Any view

## **Predefined user roles**

network-admin

network-operator

## **Parameters**

**slot** *slot-number*: Specifies an IRF member device by its member ID.

## **Usage guidelines**

The following matrix shows the command and hardware compatibility:

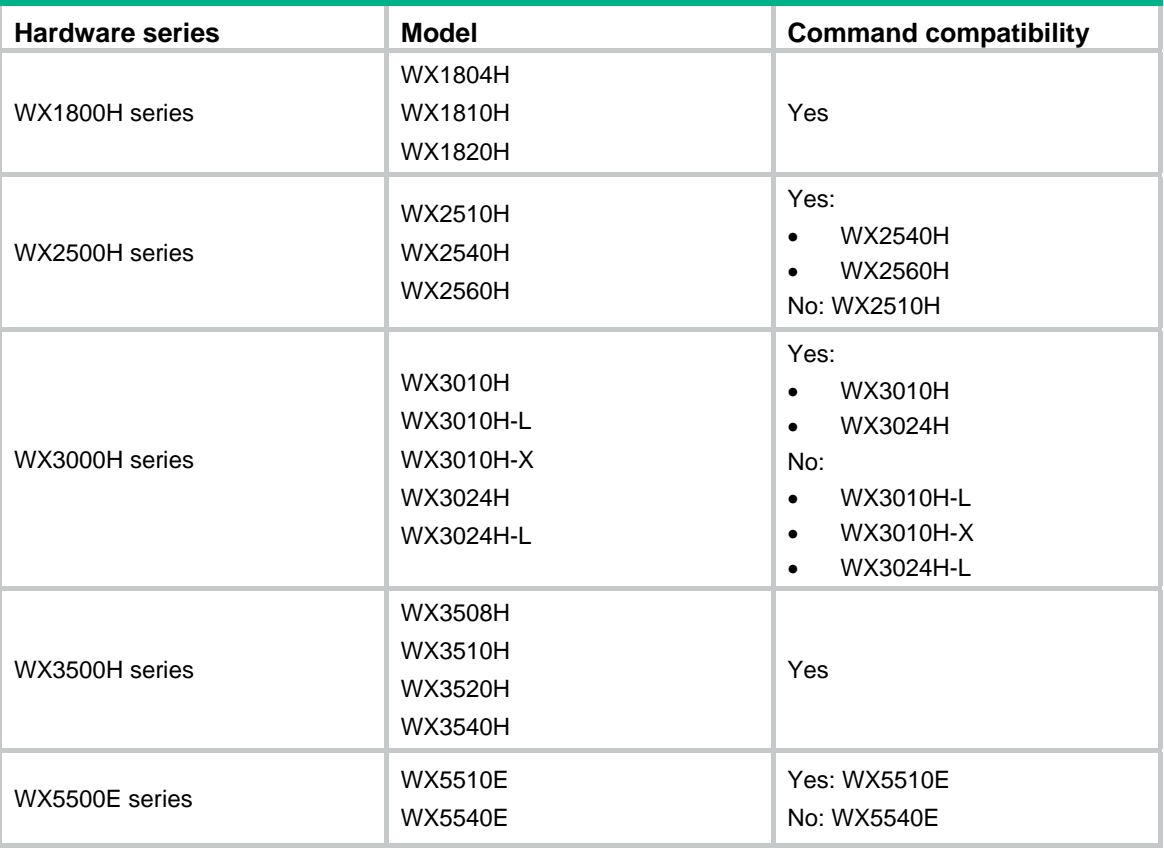

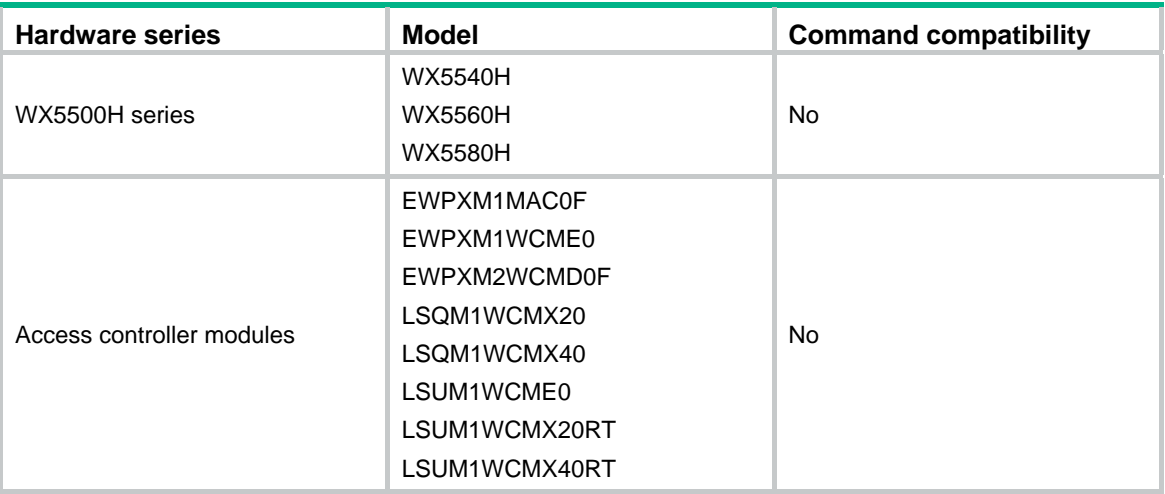

The TCP ports are divided into well known ports (port numbers from 0 through 1023) and non-well known ports (port numbers from 1024 through 65535).

- Well known ports are for certain services, for example, port 23 for Telnet service, ports 20 and 21 for FTP service, and port 80 for HTTP service.
- Non-well known ports are available for various services. You can use the **display ipv6 tcp-proxy port-info** command to display the usage of these ports.

## **Examples**

# Display the usage of non-well known ports for IPv6 TCP proxy.

<Sysname> display ipv6 tcp-proxy port-info

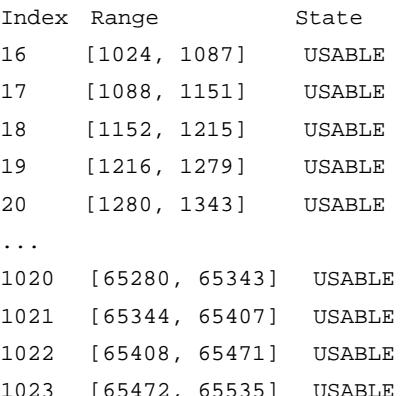

#### **Table 12 Command output**

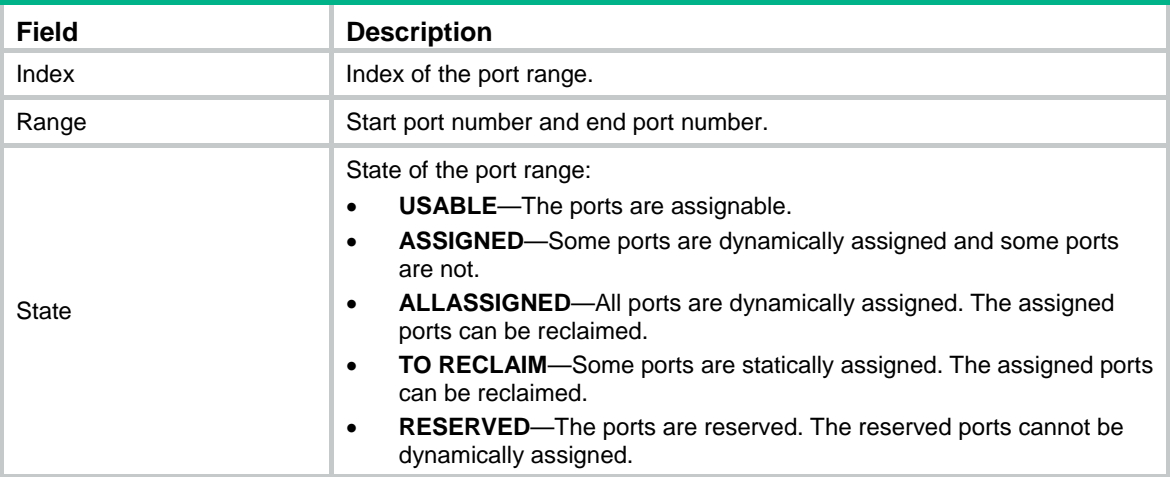

## <span id="page-24-1"></span><span id="page-24-0"></span>display ipv6 tcp verbose

Use **display ipv6 tcp verbose** to display detailed information about IPv6 TCP connections.

#### **Syntax**

**display ipv6 tcp verbose** [ **slot** *slot-number* [ **pcb** *pcb-index* ] ]

## **Views**

Any view

#### **Predefined user roles**

network-admin

network-operator

#### **Parameters**

**pcb** *pcb-index*: Displays detailed information about IPv6 TCP connections of the specified PCB. The value range for the *pcb-index* argument is 1 to 16.

**slot** *slot-number*: Specifies an IRF member device by its member ID. If you do not specify a member device, this command displays detailed information about IPv6 TCP connections for all member devices.

#### **Usage guidelines**

The detailed information includes socket's creator, state, option, type, protocol number, source IPv6 address and port number, destination IPv6 address and port number, and the connection state.

#### **Examples**

# Display detailed information about an IPv6 TCP connection.

```
<Sysname> display ipv6 tcp verbose 
TCP inpcb number: 1(tcpcb number: 1) 
 Location: slot: 1 
 NSR standby: N/A 
 Creator: bgpd[199] 
 State: ISCONNECTED 
 Options: N/A 
 Error: 0 
 Receiving buffer(cc/hiwat/lowat/drop/state): 0 / 65536 / 1 / 0 / N/A 
 Sending buffer(cc/hiwat/lowat/state): 0 / 65536 / 512 / N/A 
 Type: 1 
 Protocol: 6 
 Connection info: src = 2001::1->179 , dst = 2001::2->4181 
 Inpcb flags: N/A 
 Inpcb extflag: N/A 
 Inpcb vflag: INP_IPV6 
 Hop limit: 255 (minimum hop limit: 0) 
 Connection state: ESTABLISHED 
 TCP options: TF_REQ_SCALE TF_REQ_TSTMP TF_SACK_PERMIT TF_NSR 
 NSR state: READY(M) 
 Send VRF: 0x0 
 Receive VRF: 0x0
```
## **Table 13 Command output**

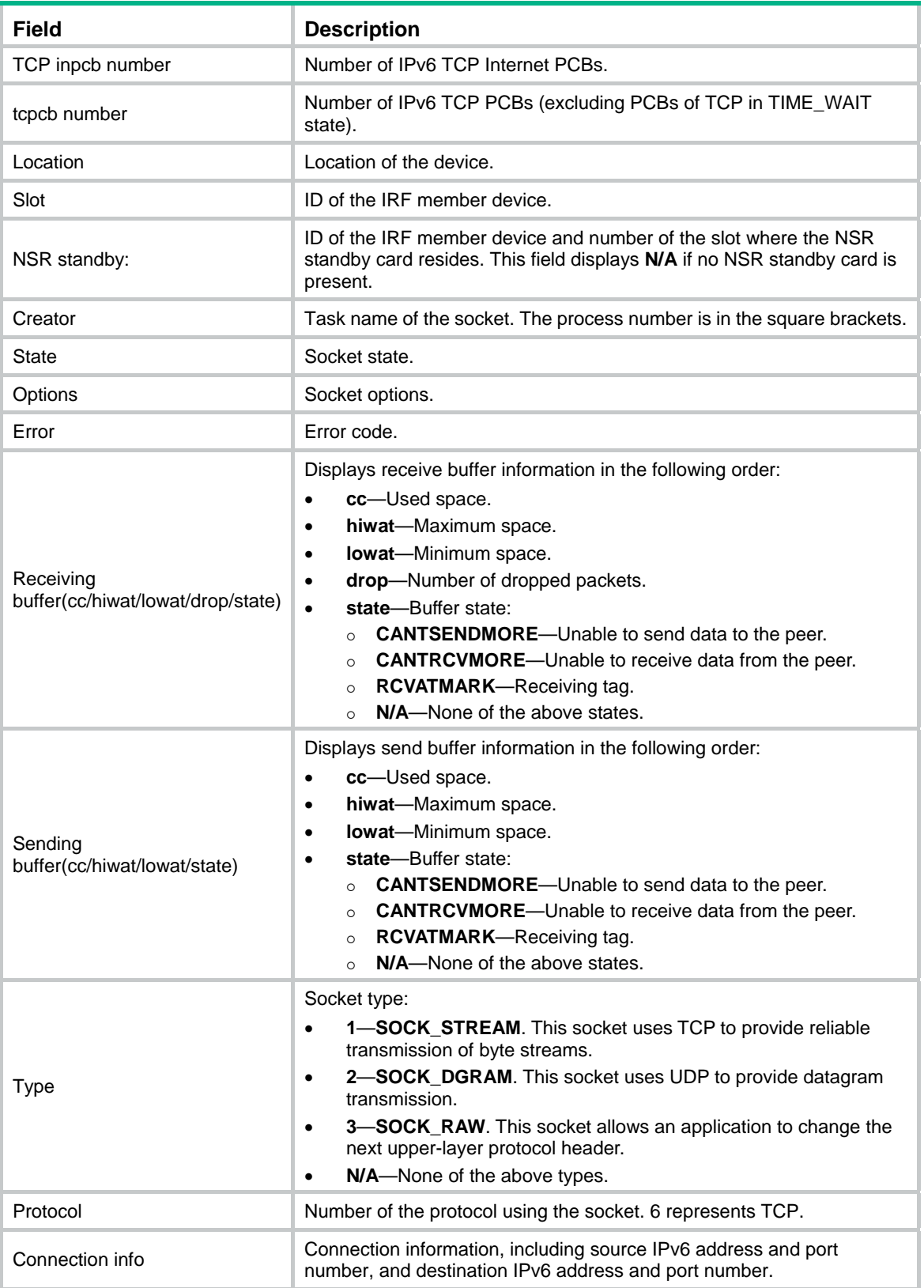

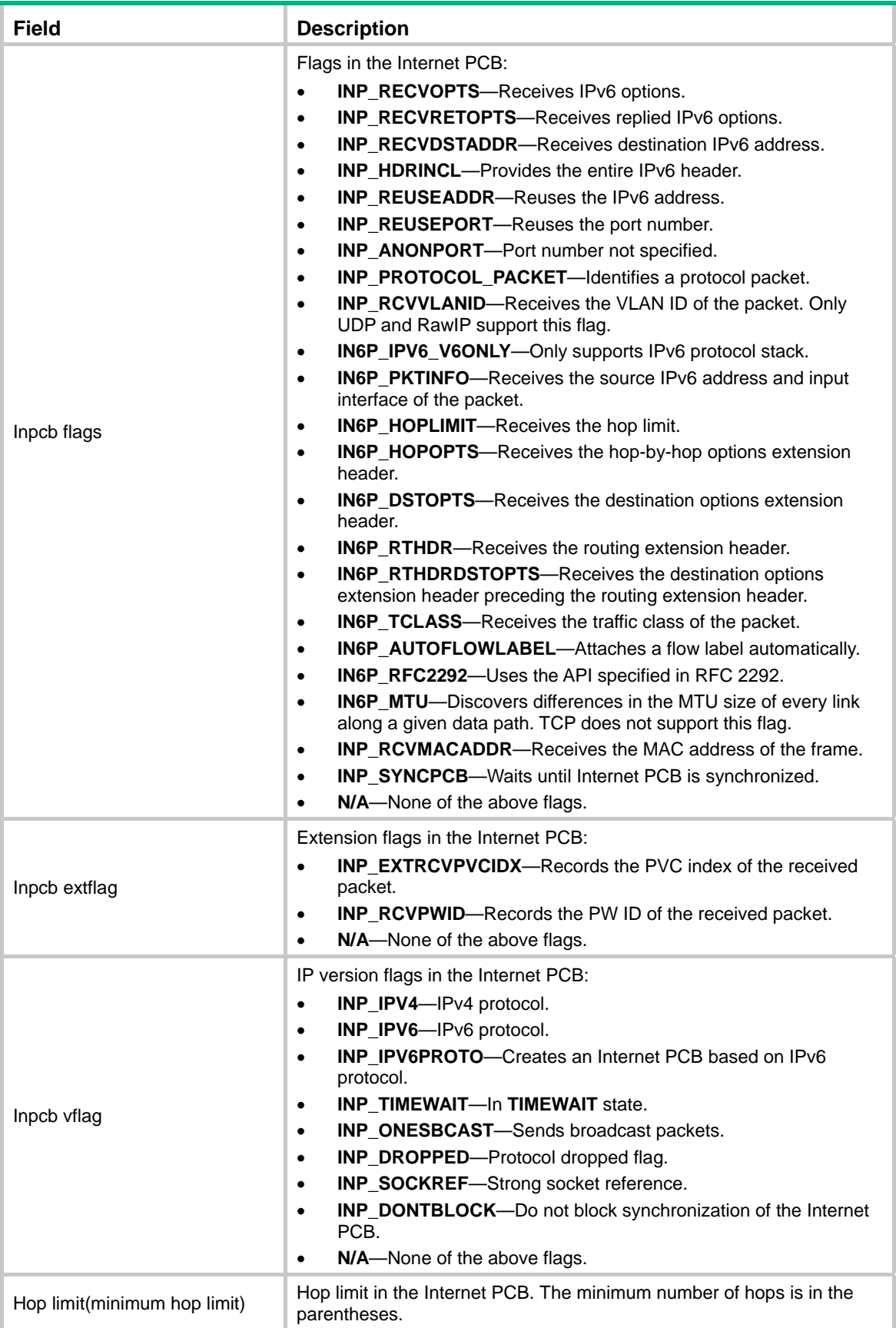

<span id="page-27-0"></span>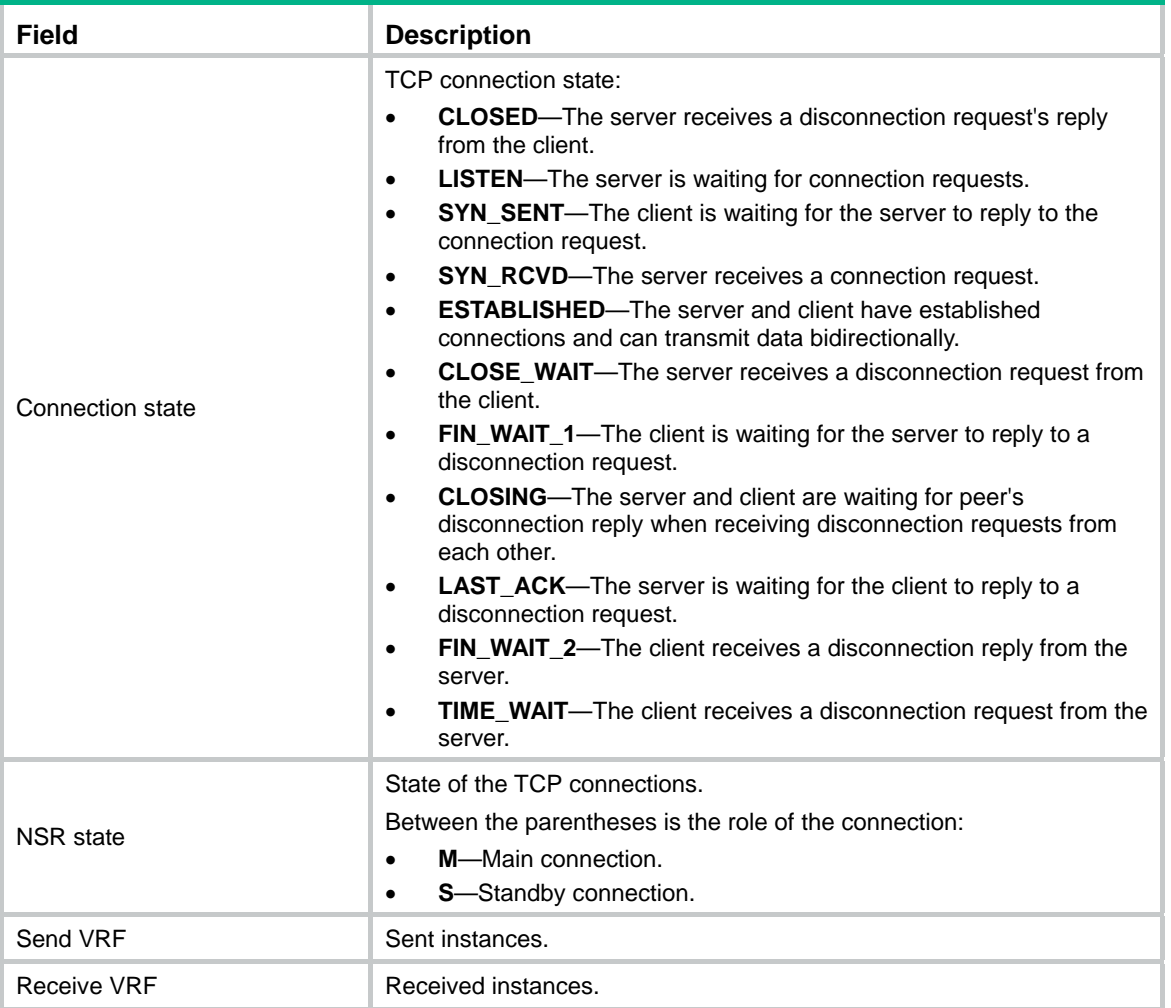

# <span id="page-27-1"></span>display ipv6 udp

Use **display ipv6 udp** to display brief information about IPv6 UDP connections.

## **Syntax**

**display ipv6 udp** [ **slot** *slot-number* ]

## **Views**

Any view

## **Predefined user roles**

network-admin

network-operator

## **Parameters**

**slot** *slot-number*: Specifies an IRF member device by its member ID. If you do not specify a member device, this command displays brief information about IPv6 UDP connections for all member devices.

## **Usage guidelines**

Brief information about an IPv6 UDP connection includes local IPv6 address and port number, and peer IPv6 address and port number.

## <span id="page-28-0"></span>**Examples**

#### # Displays brief information about IPv6 UDP connections.

<Sysname> display ipv6 udp

```
 LAddr->port FAddr->port Slot PCB 
 2001:2002:2003:2 3001:3002:3003:3 1 0x000000000000c387 
 004:2005:2006:20 004:3005:3006:30 
 07:2008->1200 07:3008->1200
```
## **Table 14 Command output**

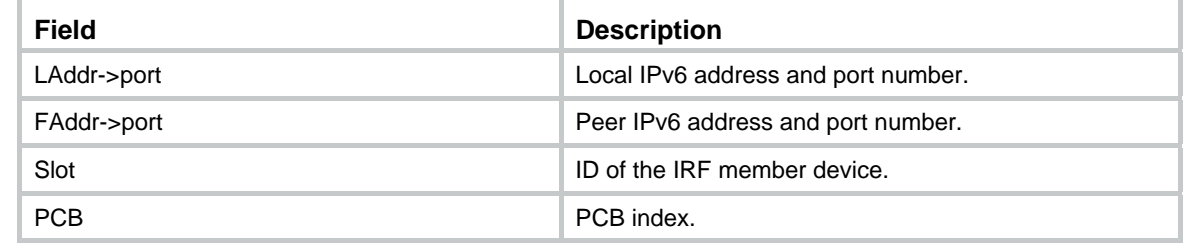

# <span id="page-28-1"></span>display ipv6 udp verbose

Use **display ipv6 udp verbose** to display detailed information about IPv6 UDP connections.

#### **Syntax**

**display ipv6 udp verbose** [ **slot** *slot-number* [ **pcb** *pcb-index* ] ]

#### **Views**

Any view

## **Predefined user roles**

network-admin

network-operator

## **Parameters**

**pcb** *pcb-index*: Displays detailed information about IPv6 UDP connections of the specified PCB. The value range for the *pcb-index* argument is 1 to 16.

**slot** *slot-number*: Specifies an IRF member device by its member ID. If you do not specify a member device, this command displays detailed information about IPv6 UDP connections for all member devices.

## **Usage guidelines**

The detailed information includes socket's creator, state, option, type, protocol number, source IPv6 address and port number, destination IPv6 address and port number, and connection state.

#### **Examples**

# Display detailed information about an IPv6 UDP connection.

```
<Sysname> display ipv6 udp verbose 
Total UDP socket number: 1 
 Location: slot:1 
 Creator: sock_test_mips[250] 
 State: N/A 
 Options: N/A
```

```
 Error: 0 
 Receiving buffer(cc/hiwat/lowat/drop/state): 0 / 41600 / 1 / 0 / N/A 
 Sending buffer(cc/hiwat/lowat/state): 0 / 9216 / 512 / N/A 
 Type: 2 
 Protocol: 17 
Connection info: src = :->69, dst = :->0 Inpcb flags: N/A 
 Inpcb extflag: N/A 
 Inpcb vflag: INP_IPV6 
 Hop limit: 255 (minimum hop limit: 0) 
 Send VRF: 0xffff 
 Receive VRF: 0xffff
```
## **Table 15 Command output**

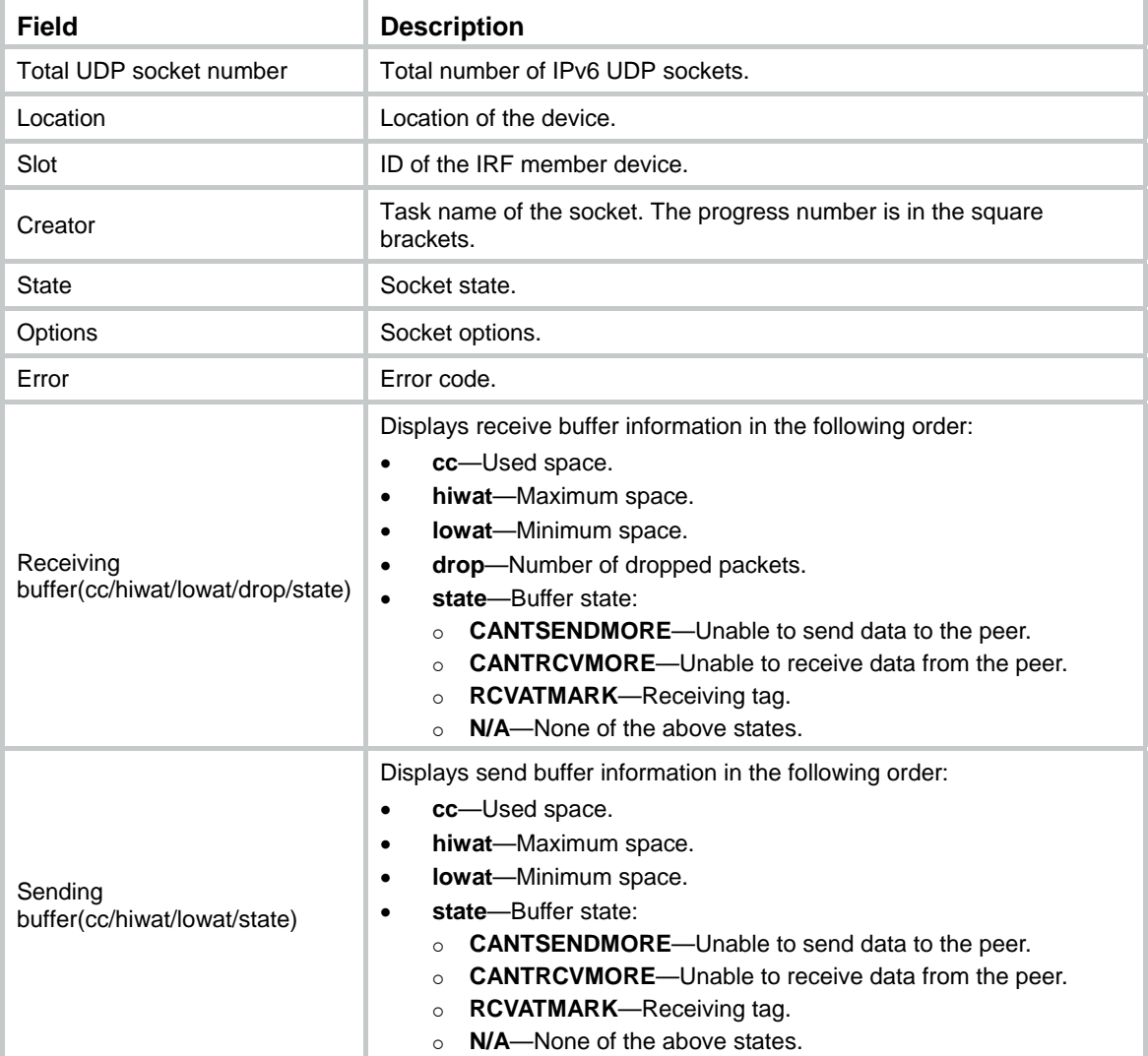

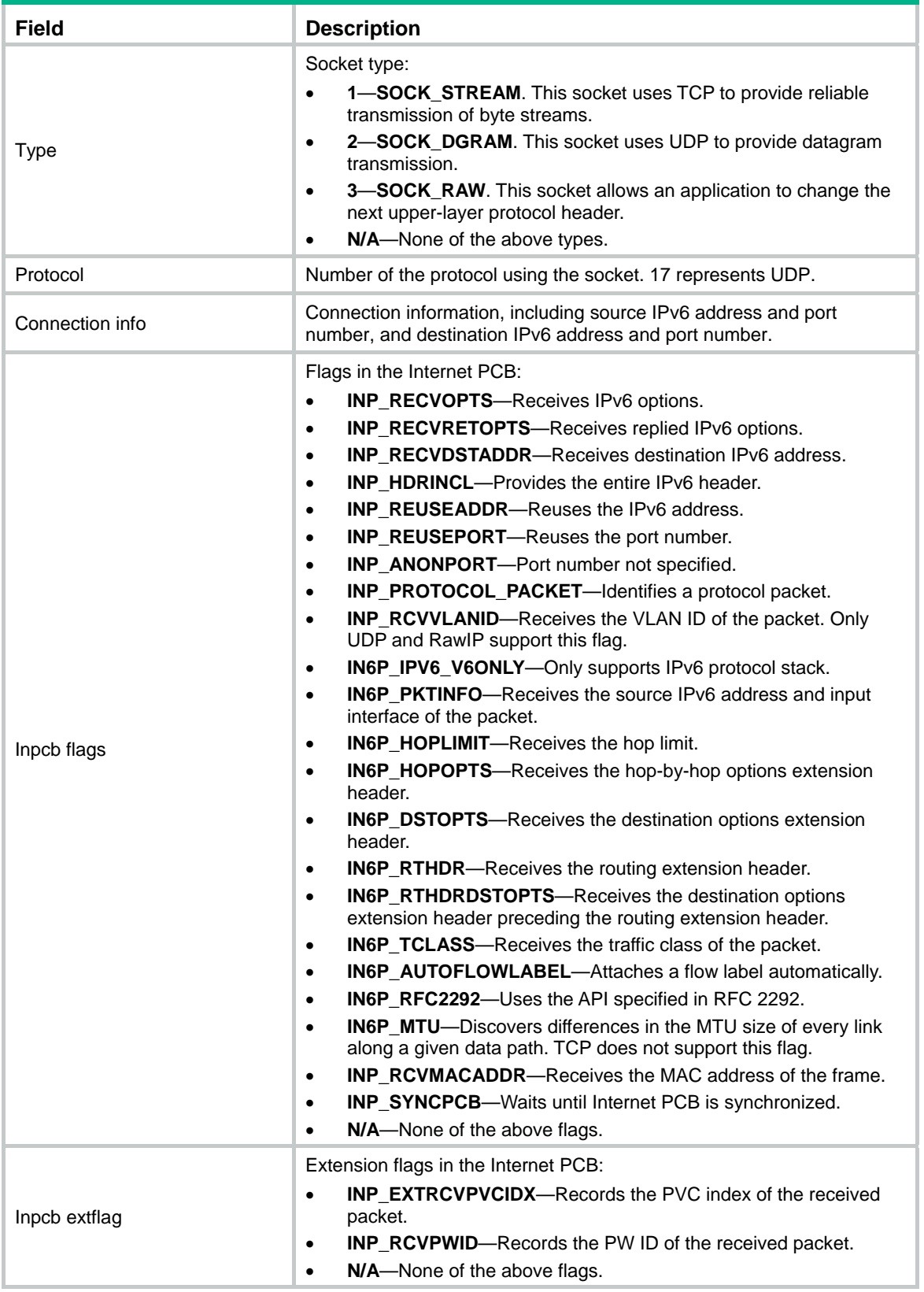

<span id="page-31-0"></span>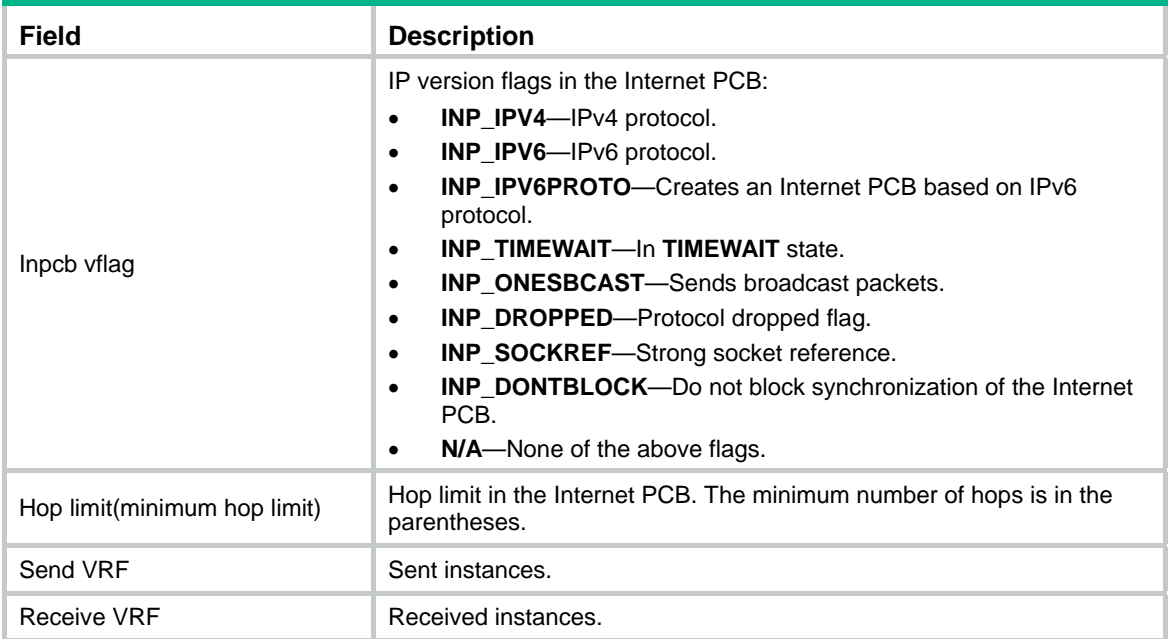

# <span id="page-31-1"></span>ipv6 address

Use **ipv6 address** to configure an IPv6 global unicast address for an interface.

Use **undo ipv6 address** to remove an IPv6 address of the interface.

## **Syntax**

**ipv6 address** { *ipv6-address prefix-length* | *ipv6-address*/*prefix-length* } **undo ipv6 address** [ *ipv6-address prefix-length* | *ipv6-address*/*prefix-length* ]

## **Default**

No IPv6 global unicast address is configured for an interface.

## **Views**

Interface view

## **Predefined user roles**

network-admin

## **Parameters**

*ipv6-address*: Specifies an IPv6 address.

*prefix-length*: Specifies a prefix length in the range of 1 to 128.

## **Usage guidelines**

Like public IPv4 addresses, IPv6 global unicast addresses are assigned to ISPs. This type of address allows for prefix aggregation to reduce the number of global routing entries.

If you do not specify any parameters, the **undo ipv6 address** command removes all IPv6 addresses of an interface.

## **Examples**

# Set the IPv6 global unicast address of VLAN-interface 100 to 2001::1 with prefix length 64.

## Method 1:

<Sysname> system-view

```
[Sysname] interface vlan-interface 100 
[Sysname-Vlan-interface100] ipv6 address 2001::1/64 
Method 2: 
<Sysname> system-view 
[Sysname] interface vlan-interface 100 
[Sysname-Vlan-interface100] ipv6 address 2001::1 64
```
## <span id="page-32-1"></span>ipv6 address anycast

Use **ipv6 address anycast** to configure an IPv6 anycast address for an interface.

Use **undo ipv6 address anycast** to remove the IPv6 anycast address of the interface.

#### **Syntax**

**ipv6 address** { *ipv6-address prefix-length* | *ipv6-address*/*prefix-length* } **anycast** 

**undo ipv6 address** { *ipv6-address prefix-length* | *ipv6-address*/*prefix-length* } **anycast** 

## **Default**

No IPv6 anycast address is configured for an interface.

#### **Views**

Interface view

## **Predefined user roles**

network-admin

## **Parameters**

*ipv6-addres*s: Specifies an IPv6 anycast address.

*prefix-length*: Specifies a prefix length in the range of 1 to 128.

#### **Examples**

# Set the IPv6 anycast address of VLAN-interface 100 to 2001::1 with prefix length 64.

```
Method 1: 
<Sysname> system-view 
[Sysname] interface vlan-interface 100 
[Sysname-Vlan-interface100] ipv6 address 2001::1/64 anycast 
Method 2: 
<Sysname> system-view 
[Sysname] interface vlan-interface 100 
[Sysname-Vlan-interface100] ipv6 address 2001::1 64 anycast
```
## <span id="page-32-2"></span>ipv6 address auto

Use **ipv6 address auto** to enable the stateless address autoconfiguration feature on an interface, so that the interface can automatically generate a global unicast address.

Use **undo ipv6 address auto** to disable this feature.

#### **Syntax**

**ipv6 address auto** 

**undo ipv6 address auto** 

## <span id="page-33-0"></span>**Default**

The stateless address autoconfiguration feature is disabled.

## **Views**

Interface view

## **Predefined user roles**

network-admin

## **Usage guidelines**

After a global unicast address is generated through stateless autoconfiguration, a link-local address is generated automatically.

To remove the global unicast address and the link-local address that are automatically generated, use either of the following commands:

- • **undo ipv6 address auto**
- • **undo ipv6 address**

## **Examples**

# Enable stateless address autoconfiguration on VLAN-interface 100.

```
<Sysname> system-view 
[Sysname] interface vlan-interface 100 
[Sysname-Vlan-interface100] ipv6 address auto
```
# <span id="page-33-1"></span>ipv6 address auto link-local

Use **ipv6 address auto link-local** to automatically generate a link-local address for an interface.

Use **undo ipv6 address auto link-local** to remove the automatically generated link-local address for the interface.

## **Syntax**

**ipv6 address auto link-local** 

## **undo ipv6 address auto link-local**

## **Default**

No link-local address is configured on an interface. A link-local address is automatically generated after an IPv6 global unicast address is configured for the interface.

## **Views**

Interface view

## **Predefined user roles**

network-admin

## **Usage guidelines**

Link-local addresses are used for neighbor discovery and stateless autoconfiguration on the local link. Packets using link-local addresses as the source or destination addresses cannot be forwarded to other links.

After an IPv6 global unicast address is configured for an interface, a link-local address is automatically generated. This link-local address is the same as the one generated by using the **ipv6 address auto link-local** command.

The **undo ipv6 address auto link-local** command removes only the link-local addresses generated through the **ipv6 address auto link-local** command. If the **undo** command is executed

<span id="page-34-0"></span>on an interface with an IPv6 global unicast address configured the interface still has a link-local address.

You can also manually assign an IPv6 link-local address for an interface by using the **ipv6 address link-local** command. Manual assignment takes precedence over automatic generation for IPv6 link-local addresses.

- If you first use automatic generation and then manual assignment, the manually assigned link-local address overwrites the automatically generated address.
- If you first use manual assignment and then automatic generation, both of the following occur:
	- o The automatically generated link-local address does not take effect.
	- $\circ$  The link-local address of an interface is still the manually assigned address.

If you delete the manually assigned address, the automatically generated link-local address takes effect.

#### **Examples**

# Configure VLAN-interface 100 to automatically generate a link-local address.

```
<Sysname> system-view 
[Sysname] interface vlan-interface 100 
[Sysname-Vlan-interface100] ipv6 address auto link-local
```
#### **Related commands**

**ipv6 address link-local**

## <span id="page-34-1"></span>ipv6 address eui-64

Use **ipv6 address eui-64** to configure an EUI-64 IPv6 address for an interface.

Use **undo ipv6 address eui-64** to remove the EUI-64 IPv6 address of the interface.

#### **Syntax**

**ipv6 address** { *ipv6-address prefix-length* | *ipv6-address*/*prefix-length* } **eui-64** 

**undo ipv6 address** [ *ipv6-address prefix-length* | *ipv6-address*/*prefix-length* ] **eui-64**

## **Default**

No EUI-64 IPv6 address is configured for an interface.

## **Views**

Interface view

#### **Predefined user roles**

network-admin

## **Parameters**

*ipv6-address*/*prefix-length*: Specifies an IPv6 address and IPv6 prefix length. The *ipv6-address* and *prefix-length* arguments jointly specify the prefix of an EUI-64 IPv6 address. The value range for the *prefix-length* argument is 1 to 64.

## **Usage guidelines**

An EUI-64 IPv6 address is generated based on the specified prefix and the automatically generated interface ID. To display the EUI-64 IPv6 address, use the **display ipv6 interface** command.

The prefix length of an EUI-64 IPv6 address cannot be greater than 64.

## **Examples**

# Configure an EUI-64 IPv6 address for VLAN-interface 100. The prefix of the address is the same as that of 2001::1/64, and the interface ID is generated based on the MAC address of the device.

#### <span id="page-35-0"></span>Method 1:

```
<Sysname> system-view 
[Sysname] interface vlan-interface 100 
[Sysname-Vlan-interface100] ipv6 address 2001::1/64 eui-64 
Method 2: 
<Sysname> system-view 
[Sysname] interface vlan-interface 100 
[Sysname-Vlan-interface100] ipv6 address 2001::1 64 eui-64
```
#### **Related commands**

#### **display ipv6 interface**

# <span id="page-35-1"></span>ipv6 address *prefix-number*

Use **ipv6 address** *prefix-number* to specify an IPv6 prefix for an interface to automatically generate an IPv6 global unicast address and advertise the prefix.

Use **undo ipv6 address** *prefix-number* to restore the default.

#### **Syntax**

**ipv6 address** *prefix-number sub-prefix/prefix-length*

#### **undo ipv6 address** *prefix-number*

#### **Default**

No IPv6 prefix is specified for IPv6 address autoconfiguration.

#### **Views**

Interface view

## **Predefined user roles**

network-admin

#### **Parameters**

*prefix-number*: Specifies an IPv6 prefix by its ID in the range of 1 to 1024. The specified IPv6 prefix can be manually configured or obtained through DHCPv6.

*sub-prefix*: Specifies the sub-prefix bit and host bit for the IPv6 global unicast address.

*prefix-length*: Specifies the sub-prefix length in the range of 1 to 128.

#### **Usage guidelines**

This command enables an interface to automatically generate an IPv6 global unicast address based on the specified IPv6 prefix, sub-prefix bit, and host bit.

An interface can generate only one IPv6 global unicast address based on the prefix specified by using the **ipv6 address** command. To configure the interface to generate a new IPv6 address, use the **undo ipv6 address** command and specify a new IPv6 prefix for the interface.

#### **Examples**

# Configure a static IPv6 prefix AAAA::/16 and assign ID 1 to the prefix. Configure VLAN-interface 100 to use this prefix to generate the IPv6 address AAAA:CCCC:DDDD::10/32 and advertise this prefix.

```
<Sysname> system-view 
[Sysname] ipv6 prefix 1 AAAA::/16 
[Sysname] interface vlan-interface 100 
[Sysname-Vlan-interface100] ipv6 address 1 BBBB:CCCC:DDDD::10/32
```
<span id="page-36-0"></span># Configure VLAN-interface 10 to obtain an IPv6 prefix through DHCPv6 and assign ID 2 to the obtained prefix. Configure VLAN-interface 100 to use the obtained prefix to generate an IPv6 address and advertise the prefix.

```
<Sysname> system-view 
[Sysname] interface vlan-interface 10 
[Sysname-Vlan-interface10] ipv6 dhcp client pd 2 rapid-commit option-group 1 
[Sysname-Vlan-interface10] quit 
[Sysname] interface vlan-interface 100 
[Sysname-Vlan-interface100] ipv6 address 2 BBBB:CCCC:DDDD::10/32
```
## **Related commands**

- • **ipv6 prefix**
- • **ipv6 dhcp client pd**

# <span id="page-36-1"></span>ipv6 address link-local

Use **ipv6 address link-local** to configure a link-local address for the interface.

Use **undo ipv6 address link-local** to remove the link-local address of the interface.

## **Syntax**

**ipv6 address** *ipv6-address* **link-local** 

**undo ipv6 address** *ipv6-address* **link-local** 

## **Default**

No link-local address is configured for the interface.

#### **Views**

Interface view

## **Predefined user roles**

network-admin

## **Parameters**

*ipv6-address*: Specifies an IPv6 link-local address. The first 10 bits of an address must be 1111111010 (binary). The first group of hexadecimals in the address must be FE80 to FEBF.

## **Usage guidelines**

Manual assignment takes precedence over automatic generation.

If you use automatic generation, and then use manual assignment, the manually assigned link-local address overwrites the one that is automatically generated.

If you use manual assignment and then use automatic generation, both of the following occur:

- The automatically generated link-local address does not take effect.
- The manually assigned link-local address of an interface remains.

After you delete the manually assigned address, the automatically generated link-local address takes effect. For automatic generation of an IPv6 link-local address, see the **ipv6 address auto link-local** command.

#### **Examples**

# Configure a link-local address for VLAN-interface 100.

```
<Sysname> system-view 
[Sysname] interface vlan-interface 100
```
[Sysname-Vlan-interface100] ipv6 address fe80::1 link-local

#### <span id="page-37-0"></span>**Related commands**

**ipv6 address auto link-local**

# <span id="page-37-1"></span>ipv6 option drop enable

Use **ipv6 extension-header drop enable** to enable a device to discard IPv6 packets that contain extension headers.

Use **undo ipv6 extension-header drop enable** to restore the default.

#### **Syntax**

**ipv6 extension-header drop enable**

**undo ipv6 extension-header drop enable**

## **Default**

A device does not discard IPv6 packets that contain extension headers.

#### **Views**

System view

## **Predefined user roles**

network-admin

## **Usage guidelines**

This feature enables a device to discard a received IPv6 packet in which the extension headers cannot be processed by the device.

#### **Examples**

# Enable the device to discard IPv6 packets that contain extension headers.

<Sysname> system-view [Sysname] ipv6 extension-header drop enable

## <span id="page-37-2"></span>ipv6 hop-limit

Use **ipv6 hop-limit** to set the Hop Limit field in the IPv6 header.

Use **undo ipv6 hop-limit** to restore the default.

## **Syntax**

**ipv6 hop-limit** *value*

**undo ipv6 hop-limit**

## **Default**

The hop limit is 64.

#### **Views**

System view

## **Predefined user roles**

network-admin

## **Parameters**

*value*: Specifies the number of hops, in the range of 1 to 255.

## <span id="page-38-0"></span>**Usage guidelines**

The hop limit determines the number of hops that an IPv6 packet generated by the device can travel.

The device advertises the hop limit in RA messages. All RA message receivers use the advertised value to fill in the Hop Limit field for IPv6 packets to be sent. To disable the device from advertising the hop limit, use the **ipv6 nd ra hop-limit unspecified** command.

#### **Examples**

# Set the maximum number of hops to 100.

<Sysname> system-view [Sysname] ipv6 hop-limit 100

## **Related commands**

**ipv6 nd ra hop-limit unspecified**

# <span id="page-38-1"></span>ipv6 hoplimit-expires enable

Use **ipv6 hoplimit-expires enable** to enable sending ICMPv6 time exceeded messages.

Use **undo ipv6 hoplimit-expires** to disable sending ICMPv6 time exceeded messages.

#### **Syntax**

**ipv6 hoplimit-expires enable**

**undo ipv6 hoplimit-expires enable**

## **Default**

Sending ICMPv6 time exceeded messages is enabled.

#### **Views**

System view

#### **Predefined user roles**

network-admin

#### **Usage guidelines**

ICMPv6 time exceeded messages are sent to the source of IPv6 packets after the device discards IPv6 packets because hop or reassembly times out.

To prevent too many ICMPv6 error messages from affecting device performance, disable this feature. Even with the feature disabled, the device still sends fragment reassembly time exceeded messages.

## **Examples**

# Disable sending ICMPv6 time exceeded messages.

```
<Sysname> system-view 
[Sysname] undo ipv6 hoplimit-expires enable
```
# <span id="page-38-2"></span>ipv6 icmpv6 error-interval

Use **ipv6 icmpv6 error-interval** to set the bucket size and the interval for tokens to arrive in the bucket for ICMPv6 error messages.

Use **undo ipv6 icmpv6 error-interval** to restore the default.

#### <span id="page-39-0"></span>**Syntax**

#### **ipv6 icmpv6 error-interval** *milliseconds* [ *bucketsize* ]

#### **undo ipv6 icmpv6 error-interval**

#### **Default**

The bucket allows a maximum of 10 tokens, and a token is placed in the bucket every 100 milliseconds.

## **Views**

System view

#### **Predefined user roles**

network-admin

#### **Parameters**

*milliseconds*: Specifies the interval for tokens to arrive in the bucket. The value range is 0 to 2147483647 milliseconds, and the default is 100 milliseconds. To disable the ICMPv6 rate limit, set the value to 0.

*bucketsize*: Specifies the maximum number of tokens allowed in the bucket. The value range is 1 to 200, and the default is 10.

## **Usage guidelines**

This command limits the rate at which ICMPv6 error messages are sent. Use this command to prevent network congestion caused by excessive ICMPv6 error messages generated within a short period. A token bucket algorithm is used with one token representing one ICMPv6 error message.

A token is placed in the bucket at intervals until the maximum number of tokens that the bucket can hold is reached.

A token is removed from the bucket when an ICMPv6 error message is sent. When the bucket is empty, ICMPv6 error messages are not sent until a new token is placed in the bucket.

#### **Examples**

# Set the bucket size to 40 tokens and the interval for tokens to arrive in the bucket to 200 milliseconds for ICMPv6 error messages.

<Sysname> system-view [Sysname] ipv6 icmpv6 error-interval 200 40

# <span id="page-39-1"></span>ipv6 icmpv6 multicast-echo-reply enable

Use **ipv6 icmpv6 multicast-echo-reply enable** to enable replying to multicast echo requests.

Use **undo ipv6 icmpv6 multicast-echo-reply** to disable replying to multicast echo requests.

#### **Syntax**

**ipv6 icmpv6 multicast-echo-reply enable**

**undo ipv6 icmpv6 multicast-echo-reply enable**

## **Default**

The device is disabled from replying to multicast echo requests.

## **Views**

System view

#### **Predefined user roles**

network-admin

## <span id="page-40-0"></span>**Usage guidelines**

If a host is configured to reply to multicast echo requests, an attacker can use this mechanism to attack the host. For example, the attacker can send an echo request to a multicast address with Host A as the source. All hosts in the multicast group will send echo replies to Host A.

To prevent attacks, do not enable the device to reply to multicast echo requests unless necessary.

#### **Examples**

# Enable replying to multicast echo requests.

<Sysname> system-view [Sysname] ipv6 icmpv6 multicast-echo-reply enable

# <span id="page-40-1"></span>ipv6 icmpv6 source

Use **ipv6 icmpv6 source** to specify an IPv6 address as the source address for outgoing ICMPv6 packets.

Use **undo ipv6 icmpv6 source** to restore the default.

#### **Syntax**

**ipv6 icmpv6 source** *ipv6-address*

#### **undo ipv6 icmpv6 source**

## **Default**

The device uses the IPv6 address of the sending interface as the source IPv6 address for outgoing ICMPv6 packets.

## **Views**

System view

#### **Predefined user roles**

network-admin

## **Parameters**

*ipv6-address*: Specifies an IPv6 address.

## **Usage guidelines**

It is a good practice to specify the IPv6 address of the loopback interface as the source IPv6 address for outgoing ping echo request and ICMPv6 error messages. This feature helps users to easily locate the sending device.

#### **Examples**

# Specify IPv6 address 1::1 as the source address for outgoing ICMPv6 packets.

```
<Sysname> system-view 
[Sysname] ipv6 icmpv6 source 1::1
```
## <span id="page-40-2"></span>ipv6 mtu

Use **ipv6 mtu** to set the MTU of IPv6 packets sent over an interface.

Use **undo ipv6 mtu** to restore the default MTU.

## **Syntax**

**ipv6 mtu** *mtu-size*  **undo ipv6 mtu** 

## <span id="page-41-0"></span>**Default**

No MTU is configured for an interface.

## **Views**

Interface view

## **Predefined user roles**

network-admin

## **Parameters**

*mtu-size*: Specifies the size of the MTUs of an interface, in the range of 1280 to 1748 bytes.

## **Usage guidelines**

IPv6 routers do not support packet fragmentation. After an IPv6 router receives an IPv6 packet, if the packet size is greater than the MTU of the forwarding interface, the router discards the packet. Meanwhile, the router sends the MTU to the source host through an ICMPv6 packet — Packet Too Big message. The source host fragments the packet according to the MTU and resends it. To reduce the extra flow overhead resulting from packet drops, set an appropriate interface MTU for your network.

## **Examples**

# Set the MTU of IPv6 packets sent over VLAN-interface 100 to 1280 bytes.

```
<Sysname> system-view 
[Sysname] interface vlan-interface 100 
[Sysname-Vlan-interface100] ipv6 mtu 1280
```
# <span id="page-41-1"></span>ipv6 nd autoconfig managed-address-flag

Use **ipv6 nd autoconfig managed-address-flag** to set the managed address configuration flag (M) to 1 in RA advertisements to be sent.

Use **undo ipv6 nd autoconfig managed-address-flag** to restore the default.

## **Syntax**

## **ipv6 nd autoconfig managed-address-flag**

## **undo ipv6 nd autoconfig managed-address-flag**

## **Default**

The M flag is set to **0** in RA advertisements. Hosts receiving the advertisements will obtain IPv6 addresses through stateless autoconfiguration.

## **Views**

Interface view

## **Predefined user roles**

network-admin

## **Usage guidelines**

The M flag in RA advertisements determines whether receiving hosts use stateful autoconfiguration to obtain IPv6 addresses.

- If the M flag is set to 1 in RA advertisements, receiving hosts use stateful autoconfiguration (for example, from an DHCPv6 server) to obtain IPv6 addresses.
- If the M flag is set to 0 in RA advertisements, receiving hosts use stateless autoconfiguration. Stateless autoconfiguration generates IPv6 addresses according to link-layer addresses and the prefix information in the RA advertisements.

## <span id="page-42-0"></span>**Examples**

# Set the M flag to 1 in RA advertisements to be sent.

```
<Sysname> system-view 
[Sysname] interface vlan-interface 100 
[Sysname-Vlan-interface100] ipv6 nd autoconfig managed-address-flag
```
# <span id="page-42-1"></span>ipv6 nd autoconfig other-flag

Use **ipv6 nd autoconfig other-flag** to set the other stateful configuration flag (O) to 1 in RA advertisements to be sent.

Use **undo ipv6 nd autoconfig other-flag** to restore the default.

#### **Syntax**

#### **ipv6 nd autoconfig other-flag**

**undo ipv6 nd autoconfig other-flag** 

## **Default**

The O flag is set to **0** in RA advertisements. Hosts receiving the advertisements will acquire other information through stateless autoconfiguration.

#### **Views**

Interface view

#### **Predefined user roles**

network-admin

#### **Usage guidelines**

The O flag in RA advertisements determines whether receiving hosts use stateful autoconfiguration to obtain configuration information other than IPv6 addresses.

- If the O flag is set to 1 in RA advertisements, receiving hosts use stateful autoconfiguration (for example, from a DHCPv6 server) to obtain configuration information other than IPv6 addresses.
- If the O flag is set to 0 in RA advertisements, receiving hosts use stateless autoconfiguration to obtain configuration information other than IPv6 addresses.

## **Examples**

# Set the O flag to 0 in RA advertisements to be sent.

```
<Sysname> system-view 
[Sysname] interface vlan-interface 100 
[Sysname-Vlan-interface100] undo ipv6 nd autoconfig other-flag
```
# <span id="page-42-2"></span>ipv6 nd dad attempts

Use **ipv6 nd dad attempts** to set the number of attempts to send an NS message for DAD.

Use **undo ipv6 nd dad attempts** to restore the default.

## **Syntax**

**ipv6 nd dad attempts** *value* 

**undo ipv6 nd dad attempts** 

## **Default**

The number of attempts to send an NS message for DAD is 1.

## <span id="page-43-0"></span>**Views**

Interface view

## **Predefined user roles**

network-admin

## **Parameters**

*value*: Specifies the number of attempts to send an NS message for DAD, in the range of 0 to 600. If it is set to 0, DAD is disabled.

## **Usage guidelines**

An interface sends an NS message for DAD after obtaining an IPv6 address.

If the interface does not receive a response within the time specified by using **ipv6 nd ns retrans-timer**, it resends an NS message.

If the interface receives no response after making the maximum sending attempts (set by using **ipv6 nd dad attempts**), the interface uses the obtained address.

## **Examples**

# Set the number of attempts to send an NS message for DAD to 20.

<Sysname> system-view [Sysname] interface vlan-interface 100 [Sysname-Vlan-interface100] ipv6 nd dad attempts 20

## **Related commands**

- • **display ipv6 interface**
- • **ipv6 nd ns retrans-timer**

# <span id="page-43-1"></span>ipv6 nd mode uni

Use **ipv6 nd mode uni** to configure a port as a customer-side port.

Use **undo ipv6 nd mode** to restore the default.

## **Syntax**

**ipv6 nd mode uni** 

**undo ipv6 nd mode** 

## **Default**

A port acts as a network-side port.

## **Views**

VLAN interface view

## **Predefined user roles**

network-admin

## **Usage guidelines**

The following matrix shows the command and hardware compatibility:

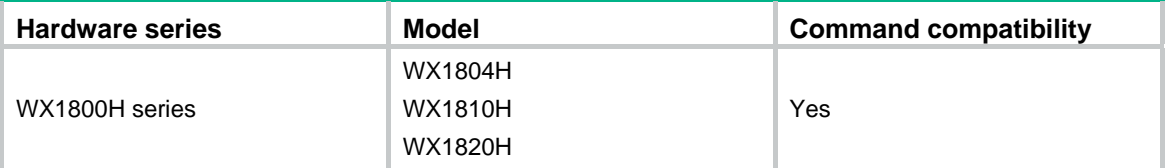

<span id="page-44-0"></span>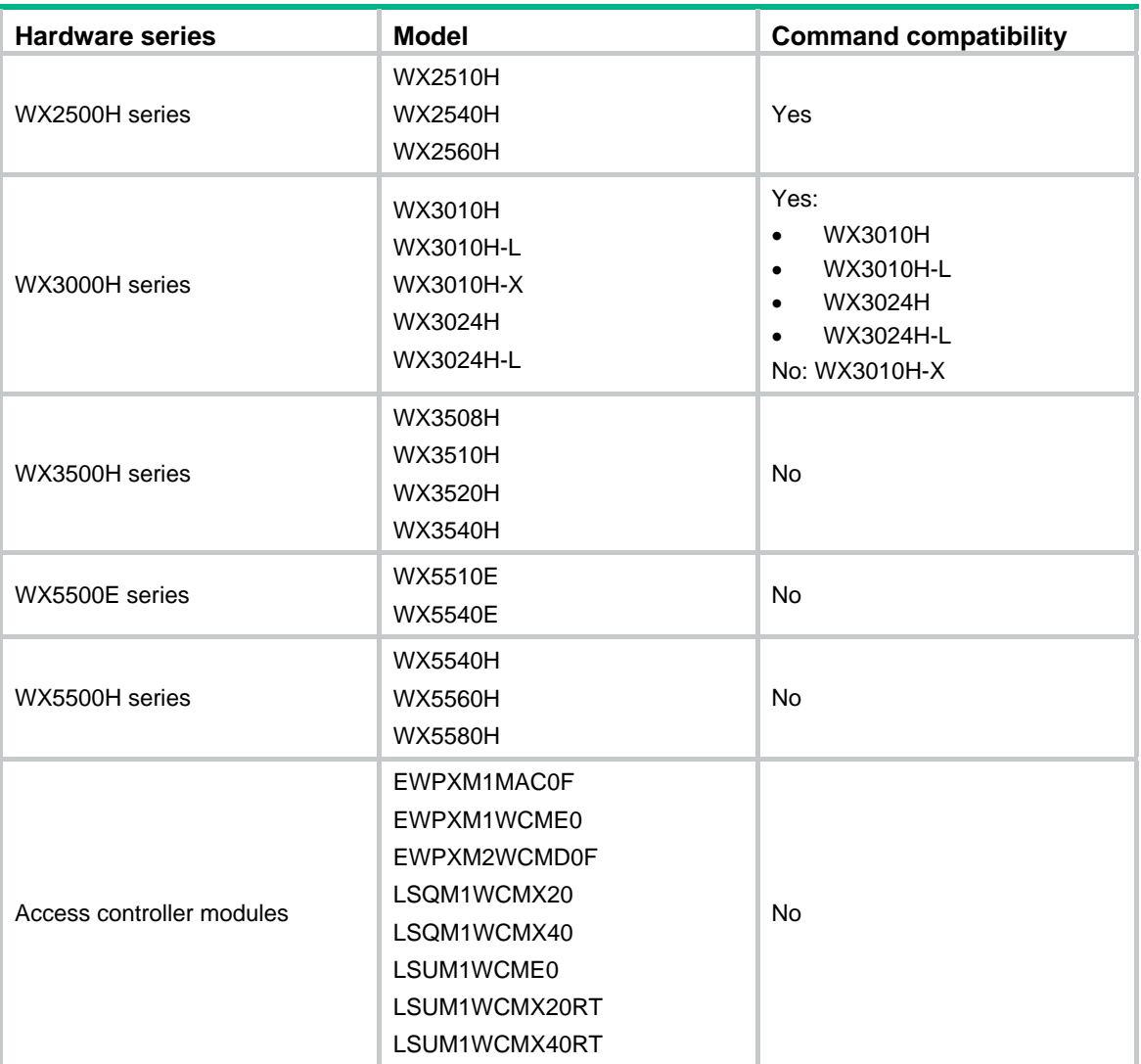

By default, the device associates an ND entry with routing information when the device learns an ND entry. The ND entry provides the next hop information for routing. To save hardware resources, you can use this command to specify a port that connects to a user terminal as a customer-side port. The device will not associate the routing information with the learned ND entries.

## **Examples**

# Specify VLAN-interface 2 as a customer-side port.

<Sysname> system-view [Sysname] interface vlan-interface 2 [Sysname-Vlan-interface2] ipv6 nd mode uni

# <span id="page-44-1"></span>ipv6 nd ns retrans-timer

Use **ipv6 nd ns retrans-timer** to set the interval for retransmitting an NS message.

Use **undo ipv6 nd ns retrans-timer** to restore the default.

## **Syntax**

**ipv6 nd ns retrans-timer** *value*  **undo ipv6 nd ns retrans-timer** 

#### <span id="page-45-0"></span>**Default**

The local interface sends NS messages at every an interval of 1000 milliseconds, and the Retrans Timer field in the RA messages sent is 0. The interval for retransmitting an NS message is determined by the receiving device.

#### **Views**

Interface view

#### **Predefined user roles**

network-admin

## **Parameters**

*value*: Specifies the interval value in the range of 1000 to 4294967295 milliseconds.

## **Usage guidelines**

If a device does not receive a response from the peer within the specified interval, the device resends an NS message. The device retransmits an NS message at the specified interval and uses the interval value to fill the Retrans Timer field in RA messages to be sent.

#### **Examples**

# Specify VLAN-interface 100 to retransmit NS messages every 10000 milliseconds.

<Sysname> system-view [Sysname] interface vlan-interface 100 [Sysname-Vlan-interface100] ipv6 nd ns retrans-timer 10000

#### **Related commands**

**display ipv6 interface**

## <span id="page-45-1"></span>ipv6 nd nud reachable-time

Use **ipv6 nd nud reachable-time** to set the neighbor reachable time on an interface.

Use **undo ipv6 nd nud reachable-time** to restore the default.

## **Syntax**

**ipv6 nd nud reachable-time** *value*

#### **undo ipv6 nd nud reachable-time**

#### **Default**

The neighbor reachable time on the local interface is 30000 milliseconds, and the value of the Reachable Time field in RA messages is 0. The reachable time is determined by the receiving device.

#### **Views**

Interface view

## **Predefined user roles**

network-admin

## **Parameters**

*value*: Specifies the neighbor reachable time in the range of 1 to 3600000 milliseconds.

## **Usage guidelines**

If the neighbor reachability detection shows that a neighbor is reachable, the device considers the neighbor reachable within the specified reachable time. If the device must send a packet to the neighbor after the specified reachable time expires, the device reconfirms whether the neighbor is

reachable. The device sets the specified value as the neighbor reachable time on the local interface and uses the value to fill the Reachable Time field in RA messages to be sent.

## <span id="page-46-0"></span>**Examples**

# Set the neighbor reachable time on VLAN-interface 100 to 10000 milliseconds.

```
<Sysname> system-view 
[Sysname] interface vlan-interface 100 
[Sysname-Vlan-interface100] ipv6 nd nud reachable-time 10000
```
#### **Related commands**

**display ipv6 interface**

## <span id="page-46-1"></span>ipv6 nd ra halt

Use **ipv6 nd ra halt** to suppress an interface from advertising RA messages.

Use **undo ipv6 nd ra halt** to disable this feature.

## **Syntax**

**ipv6 nd ra halt** 

**undo ipv6 nd ra halt** 

## **Default**

An interface is suppressed from sending RA messages.

## **Views**

Interface view

## **Predefined user roles**

network-admin

#### **Examples**

# Disable RA message suppression on VLAN-interface 100.

<Sysname> system-view [Sysname] interface vlan-interface 100 [Sysname-Vlan-interface100] undo ipv6 nd ra halt

# <span id="page-46-2"></span>ipv6 nd ra hop-limit unspecified

Use **ipv6 nd ra hop-limit unspecified** to specify unlimited hops in RA messages.

Use **undo ipv6 nd ra hop-limit unspecified** to restore the default.

## **Syntax**

**ipv6 nd ra hop-limit unspecified undo ipv6 nd ra hop-limit unspecified** 

#### **Default**

The maximum number of hops in the RA messages is limited to 64.

## **Views**

Interface view

## **Predefined user roles**

network-admin

## <span id="page-47-0"></span>**Usage guidelines**

To set the maximum number of hops to a value rather than the default setting, use the **ipv6 hop-limit** command.

#### **Examples**

# Specify unlimited hops in the RA messages on VLAN-interface 100.

<Sysname> system-view [Sysname] interface vlan-interface 10 [Sysname-Vlan-interface10] ipv6 nd ra hop-limit unspecified

## **Related commands**

**ipv6 hop-limit**

## <span id="page-47-1"></span>ipv6 nd ra interval

Use **ipv6 nd ra interval** to set the maximum and minimum intervals for advertising RA messages. Use **undo ipv6 nd ra interval** to restore the default.

#### **Syntax**

**ipv6 nd ra interval** *max-interval-value min-interval-value*

## **undo ipv6 nd ra interval**

#### **Default**

The maximum interval between RA messages is 600 seconds, and the minimum interval is 200 seconds.

#### **Views**

Interface view

## **Predefined user roles**

network-admin

## **Parameters**

*max-interval-value*: Specifies the maximum interval value in seconds, in the range of 4 to 1800.

*min-interval-value*: Specifies the minimum interval value in the range of 3 seconds to three-fourths of the maximum interval.

## **Usage guidelines**

The device advertises RA messages randomly between the maximum interval and the minimum interval.

The maximum interval for sending RA messages should be less than or equal to the router lifetime in RA messages.

#### **Examples**

# Set the maximum interval for advertising RA messages to 1000 seconds and the minimum interval to 700 seconds.

<Sysname> system-view [Sysname] interface vlan-interface 100 [Sysname-Vlan-interface100] ipv6 nd ra interval 1000 700

#### **Related commands**

## **ipv6 nd ra router-lifetime**

# <span id="page-48-1"></span><span id="page-48-0"></span>ipv6 nd ra no-advlinkmtu

Use **ipv6 nd ra no-advlinkmtu** to turn off the MTU option in RA messages.

Use **undo ipv6 nd ra no-advlinkmtu** to restore the default.

#### **Syntax**

**ipv6 nd ra no-advlinkmtu undo ipv6 nd ra no-advlinkmtu**

#### **Default**

RA messages contain the MTU option.

#### **Views**

Interface view

## **Predefined user roles**

network-admin

#### **Usage guidelines**

The MTU option in the RA messages specifies the link MTU to ensure that all nodes on the link use the same MTU.

## **Examples**

# Turn off the MTU option in RA messages on VLAN-interface 100.

```
<Sysname> system-view 
[Sysname] interface vlan-interface 100 
[Sysname-Vlan-interface100] ipv6 nd ra no-advlinkmtu
```
## <span id="page-48-2"></span>ipv6 nd ra prefix

Use **ipv6 nd ra prefix** to configure the prefix information in RA messages.

Use **undo ipv6 nd ra prefix** to remove the prefix information from RA messages.

## **Syntax**

**ipv6 nd ra prefix** { *ipv6-prefix prefix-length* | *ipv6-prefix*/*prefix-length* } *valid-lifetime preferred-lifetime* [ **no-autoconfig** | **off-link** ] \*

**undo ipv6 nd ra prefix** { *ipv6-prefix* | *ipv6-prefix*/*prefix-length* }

## **Default**

No prefix information is configured for RA messages. Instead, the IPv6 address of the interface sending RA messages is used as the prefix information.

If the IPv6 address is manually configured, the prefix uses the fixed valid lifetime 2592000 seconds (30 days) and preferred lifetime 604800 seconds (7 days).

If the IPv6 address is automatically obtained (through DHCP, for example), the prefix uses the valid and preferred lifetime of the IPv6 address.

## **Views**

Interface view

#### **Predefined user roles**

network-admin

## <span id="page-49-0"></span>**Parameters**

*ipv6-prefix*: Specifies the IPv6 prefix.

*prefix-length*: Specifies the prefix length of the IPv6 address.

*valid-lifetime*: Specifies the valid lifetime of a prefix, in the range of 0 to 4294967295 seconds.

*preferred-lifetime*: Specifies the preferred lifetime of a prefix used for stateless autoconfiguration, in the range of 0 to 4294967295 seconds. The preferred lifetime cannot be greater than the valid lifetime.

**no-autoconfig**: Specifies a prefix not to be used for stateless autoconfiguration. If you do not specify this keyword, the prefix is used for stateless autoconfiguration.

**off-link**: Indicates that the address with the prefix is not directly reachable on the link. If you do not specify this keyword, the address with the prefix is directly reachable on the link.

## **Usage guidelines**

After hosts on the same link receive RA messages, they can use the prefix information in the RA messages for stateless autoconfiguration.

## **Examples**

# Configure the prefix information in RA messages on VLAN-interface 100.

#### Method 1:

```
<Sysname> system-view 
[Sysname] interface vlan-interface 100 
[Sysname-Vlan-interface100] ipv6 nd ra prefix 2001:10::100/64 100 10
```
#### Method 2:

```
<Sysname> system-view 
[Sysname] interface vlan-interface 100 
[Sysname-Vlan-interface100] ipv6 nd ra prefix 2001:10::100 64 100 10
```
## <span id="page-49-1"></span>ipv6 nd ra router-lifetime

Use **ipv6 nd ra router-lifetime** to set the router lifetime in RA messages.

Use **undo ipv6 nd ra router-lifetime** to restore the default.

#### **Syntax**

**ipv6 nd ra router-lifetime** *value*

#### **undo ipv6 nd ra router-lifetime**

## **Default**

The router lifetime in RA messages is 1800 seconds.

## **Views**

Interface view

## **Predefined user roles**

network-admin

## **Parameters**

*value*: Specifies the router lifetime in the range of 0 to 9000 seconds. If the value is set to 0, the router does not act as the default router.

## <span id="page-50-0"></span>**Usage guidelines**

The router lifetime in RA messages specifies how long the router sending the RA messages acts as the default router. Hosts receiving the RA messages check this value to determine whether to use the sending router as the default router. If the router lifetime is 0, the router cannot be used as the default router.

The router lifetime in RA messages must be greater than or equal to the advertising interval.

#### **Examples**

# Set the router lifetime in RA messages on VLAN-interface 100 to 1000 seconds.

```
<Sysname> system-view 
[Sysname] interface vlan-interface 100 
[Sysname-Vlan-interface100] ipv6 nd ra router-lifetime 1000
```
## **Related commands**

**ipv6 nd ra interval**

## <span id="page-50-1"></span>ipv6 nd router-preference

Use **ipv6 nd router-preference** to set a router preference in RA messages.

Use **undo ipv6 nd router-preference** to restore the default.

## **Syntax**

**ipv6 nd router-preference** { **high** | **low** | **medium** }

**undo ipv6 nd router-preference**

## **Default**

The router preference is **medium**.

## **Views**

Interface view

#### **Predefined user roles**

network-admin

## **Parameters**

**high**: Sets the router preference to the highest setting.

**low**: Sets the router preference to the lowest setting.

**medium**: Sets the router preference to the medium setting.

#### **Usage guidelines**

A hosts selects a router with the highest preference as the default router.

When router preferences are the same in RA messages, a host selects the router corresponding to the first received RA message as the default gateway.

#### **Examples**

# Set the router preference in RA messages to the highest on VLAN-interface 100.

<Sysname> system-view [Sysname] interface vlan-interface 100 [Sysname-Vlan-interface100] ipv6 nd router-preference high

# <span id="page-51-1"></span><span id="page-51-0"></span>ipv6 neighbor

Use **ipv6 neighbor** to configure a static neighbor entry.

Use **undo ipv6 neighbor** to remove a static neighbor entry.

#### **Syntax**

**ipv6 neighbor** *ipv6-address mac-address* { *vlan-id port-type port-number* | **interface** *interface-type interface-number* }

**undo ipv6 neighbor** *ipv6-address interface-type interface-number* 

## **Default**

No static neighbor entry is configured.

#### **Views**

System view

#### **Predefined user roles**

network-admin

#### **Parameters**

*ipv6-address*: Specifies the IPv6 address of the static neighbor entry.

*mac-address*: Specifies the MAC address (48 bits) of the static neighbor entry, in the format of H-H-H.

*vlan-id*: Specifies the VLAN ID of the static neighbor entry, in the range of 1 to 4094.

*port-type port-number*: Specifies a Layer 2 port of the static neighbor entry by its type and number.

**interface** *interface-type interface-number*: Specifies a Layer 3 interface of the static neighbor entry by its type and number.

## **Usage guidelines**

A neighbor entry stores information about a link-local node. The entry can be created dynamically through NS and NA messages, or configured statically.

The device uniquely identifies a static neighbor entry by using the neighbor's IPv6 address and the number of the Layer 3 interface that connects to the neighbor. You can configure a static neighbor entry by using either of the following methods:

- • **Method 1**—Associate a neighbor IPv6 address and link-layer address with the Layer 3 interface of the local node.
- • **Method 2**—Associate a neighbor IPv6 address and link-layer address with a Layer 2 port in a VLAN containing the local node.

You can use either of the previous configuration methods to configure a static neighbor entry for a VLAN interface.

- If Method 1 is used, the neighbor entry is in INCMP state. After the device obtains the corresponding Layer 2 port information, the neighbor entry goes into REACH state.
- If Method 2 is used, the port specified by *port-type port-number* must belong to the VLAN specified by *vlan-id* and the corresponding VLAN interface must already exist. After the static neighbor entry is configured, the device associates the VLAN interface with the IPv6 address to uniquely identify the static neighbor entry. The entry will be in REACH state.

To remove a static neighbor entry for a VLAN interface, specify only the corresponding VLAN interface.

## **Examples**

# Configure a static neighbor entry for VLAN-interface 1.

```
<Sysname> system-view 
[Sysname] ipv6 neighbor 2000::1 fe-e0-89 interface Vlan-interface 1
```
## <span id="page-52-0"></span>**Related commands**

- • **display ipv6 neighbors**
- • **reset ipv6 neighbors**

# <span id="page-52-1"></span>ipv6 neighbor link-local minimize

Use **ipv6 neighbor link-local minimize** to minimize link-local ND entries. Use **undo ipv6 neighbor link-local minimize** to restore the default.

## **Syntax**

**ipv6 neighbor link-local minimize undo ipv6 neighbor link-local minimize** 

#### **Default**

All ND entries are assigned to the driver.

#### **Views**

System view

## **Predefined user roles**

network-admin

#### **Usage guidelines**

Perform this command to minimize link-local ND entries assigned to the driver. Link-local ND entries refer to ND entries that contain link-local addresses.

By default, the device assigns all ND entries to the driver. With this feature enabled, the device does not add newly learned link-local ND entries whose link local addresses are not the next hop of any route to the driver. This saves driver resources.

This feature affects only newly learned link-local ND entries rather than existing ND entries.

#### **Examples**

# Minimize link-local ND entries.

<Sysname> system-view [Sysname] ipv6 neighbor link-local minimize

# <span id="page-52-2"></span>ipv6 neighbor stale-aging

Use **ipv6 neighbor stale-aging** to set the aging timer for ND entries in stale state.

Use **undo ipv6 neighbor stale-aging** to restore the default.

#### **Syntax**

**ipv6 neighbor stale-aging** *aging-time* 

**undo ipv6 neighbor stale-aging**

## **Default**

The aging timer for ND entries in stale state is 240 minutes.

#### **Views**

System view

## <span id="page-53-0"></span>**Predefined user roles**

network-admin

## **Parameters**

*aging-time*: Specifies the aging timer for ND entries in stale state, in the range of 1 to 1440 minutes.

## **Usage guidelines**

This aging time applies to all ND entries in stale state. If an ND entry in stale state is not updated before the timer expires, it moves to the delay state. If it is still not updated in 5 seconds, the ND entry moves to the probe state. The device sends an NS message for detection a maximum of three times. If no response is received, the device deletes the ND entry.

## **Examples**

# Set the aging timer for ND entries in stale state to 120 minutes.

```
<Sysname> system-view 
[Sysname] ipv6 neighbor stale-aging 120
```
# <span id="page-53-1"></span>ipv6 neighbors max-learning-num

Use **ipv6 neighbors max-learning-num** to set the maximum number of dynamic neighbor entries that an interface can learn. This prevents the interface from occupying too many neighbor table resources.

Use **undo ipv6 neighbors max-learning-num** to restore the default.

## **Syntax**

**ipv6 neighbors max-learning-num** *number*

## **undo ipv6 neighbors max-learning-num**

## **Default**

The following matrix shows the default values for the maximum number of dynamic neighbor entries that an interface can learn:

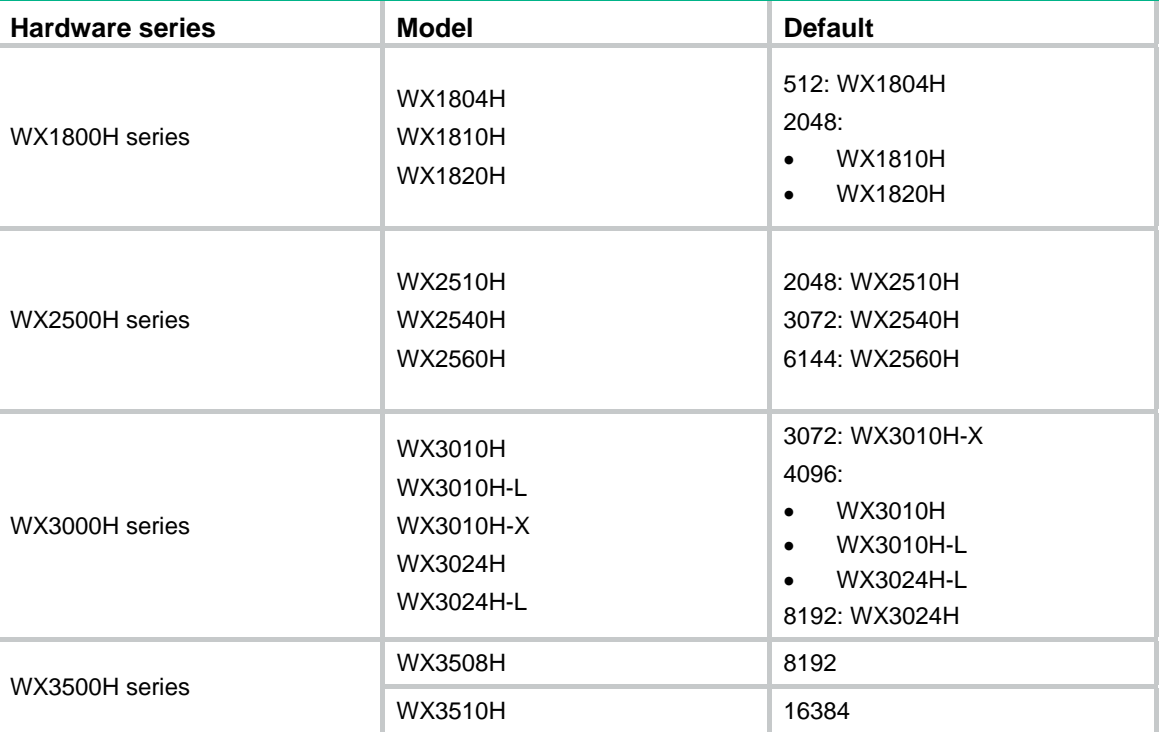

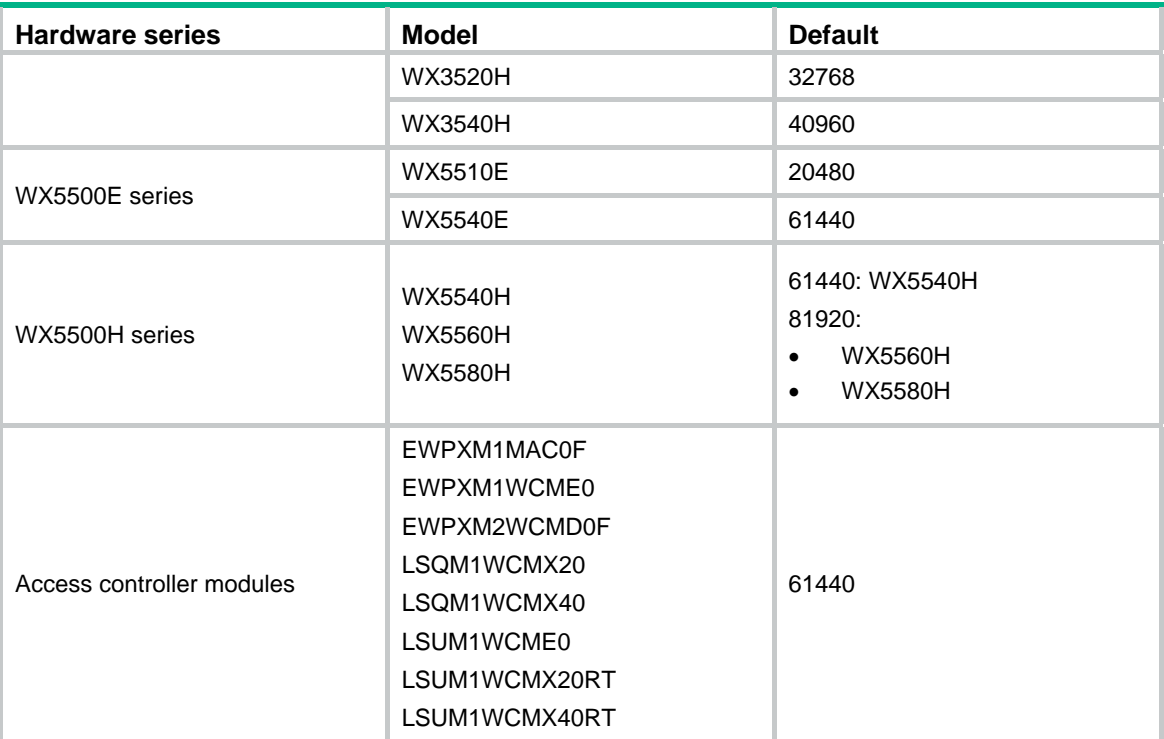

## **Views**

Layer 2/Layer 3 interface view

Layer 2/Layer 3 aggregate interface view

## **Predefined user roles**

network-admin

## **Parameters**

*number*: Specifies the maximum number of dynamic neighbor entries that an interface can learn. The following matrix shows the value ranges for the *number* argument:

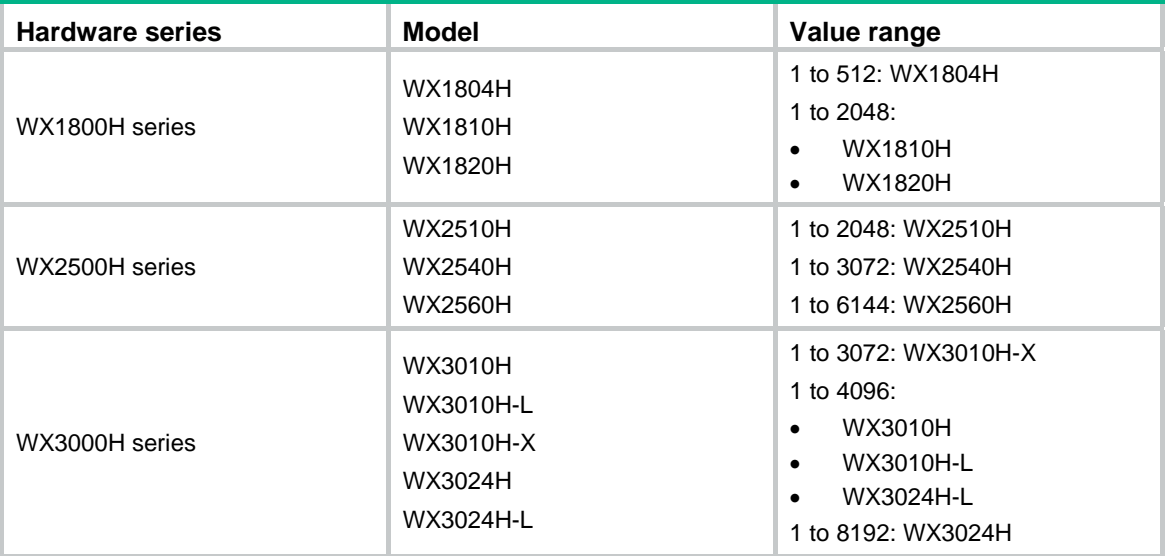

<span id="page-55-0"></span>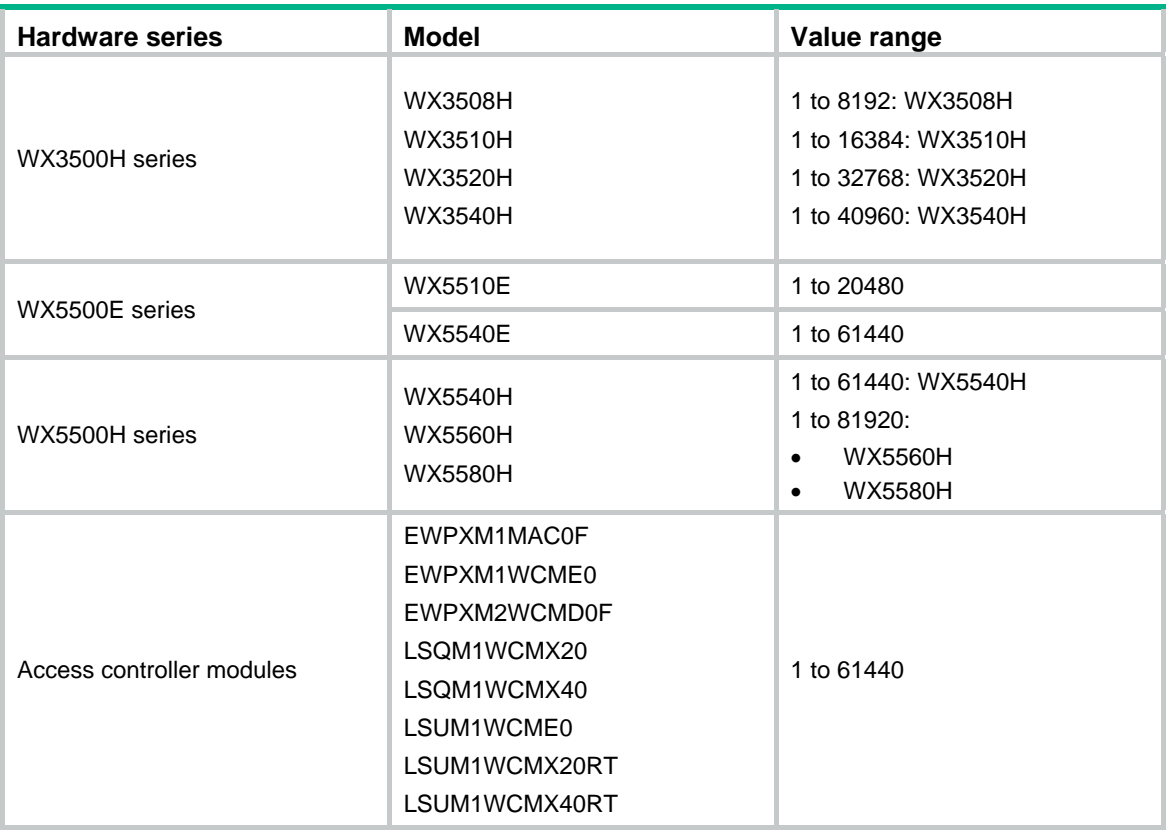

## **Usage guidelines**

The device can dynamically acquire the link-layer address of a neighboring node through NS and NA messages and add it into the neighbor table.

When the number of dynamic neighbor entries reaches the threshold, the interface stops learning neighbor information.

#### **Examples**

# Set the maximum number of dynamic neighbor entries that VLAN-interface 100 can learn to 10.

```
<Sysname> system-view 
[Sysname] interface vlan-interface 100 
[Sysname-Vlan-interface100] ipv6 neighbors max-learning-num 10
```
# <span id="page-55-1"></span>ipv6 pathmtu

Use **ipv6 pathmtu** to set a static Path MTU for an IPv6 address.

Use **undo ipv6 pathmtu** to remove the Path MTU configuration for an IPv6 address.

## **Syntax**

**ipv6 pathmtu** *ipv6-address value*

**undo ipv6 pathmtu** *ipv6-address*

## **Default**

No static Path MTU is set.

## **Views**

System view

## <span id="page-56-0"></span>**Predefined user roles**

network-admin

## **Parameters**

*ipv6-address*: Specifies an IPv6 address.

*value*: Specifies the Path MTU of the specified IPv6 address, in the range of 1280 to 10240 bytes.

## **Usage guidelines**

You can set a static Path MTU for a destination IPv6 address. When a source host sends a packet through an interface, it compares the interface MTU with the static Path MTU of the specified destination IPv6 address. If the packet size is larger than the smaller one of the two values, the host fragments the packet according to the smaller value.

## **Examples**

# Set a static Path MTU for an IPv6 address.

```
<Sysname> system-view
```

```
[Sysname] ipv6 pathmtu fe80::12 1300
```
## **Related commands**

- • **display ipv6 pathmtu**
- • **reset ipv6 pathmtu**

# <span id="page-56-1"></span>ipv6 pathmtu age

Use **ipv6 pathmtu age** to set the aging time for a dynamic Path MTU.

Use **undo ipv6 pathmtu age** to restore the default.

## **Syntax**

**ipv6 pathmtu age** *age-time*

**undo ipv6 pathmtu age** 

## **Default**

The aging time for dynamic Path MTU is 10 minutes.

## **Views**

System view

## **Predefined user roles**

network-admin

## **Parameters**

*age-time*: Specifies the aging time for Path MTU in minutes, in the range of 10 to 100.

## **Usage guidelines**

After the path MTU from a source host to a destination host is dynamically determined, the source host sends subsequent packets to the destination host based on this MTU. After the aging time expires, the following events occur:

- The dynamic Path MTU is removed.
- The source host determines a dynamic path MTU through the Path MTU mechanism again.

The aging time is invalid for a static Path MTU.

## **Examples**

# Set the aging time for a dynamic Path MTU to 40 minutes.

```
<Sysname> system-view 
[Sysname] ipv6 pathmtu age 40
```
#### <span id="page-57-0"></span>**Related commands**

**display ipv6 pathmtu** 

# <span id="page-57-1"></span>ipv6 prefer temporary-address

Use **ipv6 prefer temporary-address** to enable the system to preferentially use the temporary IPv6 address of the sending interface as the source address of a packet.

Use **undo ipv6 prefer temporary-address** to restore the default.

#### **Syntax**

#### **ipv6 prefer temporary-address**

**undo ipv6 prefer temporary-address** 

#### **Default**

The system does not preferentially use the temporary IPv6 address of the sending interface as the source address of a packet.

#### **Views**

System view

## **Predefined user roles**

network-admin

#### **Usage guidelines**

The temporary address feature enables the system to generate and preferentially use the temporary IPv6 address of the sending interface as the source address of a packet. If the temporary IPv6 address cannot be used because of a DAD conflict, the system uses the public IPv6 address.

#### **Examples**

# Enable the system to preferentially use the temporary IPv6 address of the sending interface as the source address of the packet.

<Sysname> system-view

[Sysname] ipv6 prefer temporary-address

#### **Related commands**

- • **ipv6 address auto**
- • **ipv6 nd ra prefix**
- • **ipv6 temporary-address**

## <span id="page-57-2"></span>ipv6 prefix

Use **ipv6 prefix** to configure a static IPv6 prefix.

Use **undo ipv6 prefix** to remove a static IPv6 prefix.

## **Syntax**

**ipv6 prefix** *prefix-number ipv6-prefix/prefix-length*  **undo ipv6 prefix** *prefix-number*

## **Default**

No static IPv6 prefix is configured on the device.

## <span id="page-58-0"></span>**Views**

System view

## **Predefined user roles**

network-admin

#### **Parameters**

*prefix-number*: Specifies a prefix ID in the range of 1 to 1024.

*ipv6-prefix/prefix-length*: Specifies a prefix and its length. The value range for the *prefix-length* argument is 1 to 128.

## **Usage guidelines**

You cannot use the **ipv6 prefix** command to modify an existing static prefix.

Dynamic IPv6 prefixes obtained from DHCPv6 servers cannot be manually removed or modified.

A static IPv6 prefix can have the same prefix ID with a dynamic IPv6 prefix, but the static one takes precedence over the dynamic one.

## **Examples**

# Create static IPv6 prefix 2001:0410::/32 with prefix ID 1.

<Sysname> system-view [Sysname] ipv6 prefix 1 2001:0410::/32

## **Related commands**

**display ipv6 prefix**

# <span id="page-58-1"></span>ipv6 reassemble local enable

Use **ipv6 reassemble local enable** to enable IPv6 local fragment reassembly.

Use **undo ipv6 reassemble local enable** to restore the default.

## **Syntax**

**ipv6 reassemble local enable** 

**undo ipv6 reassemble local enable** 

## **Default**

IPv6 local fragment reassembly is disabled.

## **Views**

System view

#### **Predefined user roles**

network-admin

## **Usage guidelines**

In a multichassis IRF fabric, this feature enables the receiving subordinate to reassemble the received IPv6 fragments instead of delivering them to the master for reassembly. It improves the fragment reassembly performance. This feature applies only to fragments received by the same subordinate in the IRF fabric.

# <span id="page-58-2"></span>ipv6 redirects enable

Use **ipv6 redirects enable** to enable sending ICMPv6 redirect messages.

Use **undo ipv6 redirects enable** to disable sending ICMPv6 redirect messages.

## <span id="page-59-0"></span>**Syntax**

**ipv6 redirects enable** 

**undo ipv6 redirects enable**

## **Default**

Sending ICMPv6 redirect messages is disabled.

## **Views**

System view

## **Predefined user roles**

network-admin

## **Usage guidelines**

The default gateway sends an ICMPv6 redirect message to the source of an IPv6 packet to inform the source of a better first hop.

Sending ICMPv6 redirect messages enables hosts that hold few routes to establish routing tables and find the best route. Because this feature adds host routes into the routing tables, host performance degrades when there are too many host routes. As a result, sending ICMPv6 redirect messages is disabled by default.

## **Examples**

# Enable sending ICMPv6 redirect messages.

<Sysname> system-view [Sysname] ipv6 redirects enable

# <span id="page-59-1"></span>ipv6 temporary-address

Use **ipv6 temporary-address** to enable the temporary IPv6 address feature.

Use **undo ipv6 temporary-address** to disable temporary IPv6 address generation and remove the existing temporary addresses.

## **Syntax**

**ipv6 temporary-address** [ *valid-lifetime preferred-lifetime* ]

**undo ipv6 temporary-address** 

## **Default**

The system does not generate any temporary IPv6 address.

#### **Views**

System view

## **Predefined user roles**

network-admin

## **Parameters**

*valid-lifetime*: Specifies the valid lifetime for temporary IPv6 addresses, in the range of 600 to 4294967295 seconds. The default valid lifetime is 604800 seconds (7 days). The valid lifetime must be greater than or equal to the preferred lifetime.

*preferred-lifetime*: Specifies the preferred lifetime for temporary IPv6 addresses, in the range of 600 to 4294967295 seconds. The default preferred lifetime is 86400 seconds (1 day).

## <span id="page-60-0"></span>**Usage guidelines**

You must enable stateless autoconfiguration before enabling the temporary address feature.

In stateless address autoconfiguration, an interface automatically generates an IPv6 global unicast address by using the address prefix in the received RA message and the interface ID. On an IEEE 802 interface (such as an Ethernet interface or a VLAN interface), the interface ID is generated based on the interface's MAC address and is globally unique. An attacker can exploit this rule to easily identify the sending device.

To fix the vulnerability, you can enable the temporary address feature. An IEEE 802 interface generates the following addresses:

- • **Public IPv6 address**—Includes an address prefix in the RA message and a fixed interface ID generated based on the interface's MAC address.
- • **Temporary IPv6 address**—Includes an address prefix in the RA message and a random interface ID generated through MD5.

When the valid lifetime of a temporary IPv6 address expires, the system removes the address and generates a new one. This enables the system to send packets with different source addresses through the same interface. The preferred lifetime and valid lifetime for a temporary IPv6 address are determined as follows:

- The preferred lifetime of a temporary IPv6 address takes the smaller of the following values:
	- $\circ$  The preferred lifetime of the address prefix in the RA message.
	- $\circ$  The preferred lifetime configured for temporary IPv6 addresses minus DESYNC FACTOR (a random number in the range of 0 to 600 seconds).
- The valid lifetime of a temporary IPv6 address takes the smaller of the following values:
	- $\circ$  The valid lifetime of the address prefix.
	- o The valid lifetime configured for temporary IPv6 addresses.

## **Examples**

# Enable the system to generate a temporary IPv6 address.

<Sysname> system-view [Sysname] ipv6 temporary-address

#### **Related commands**

- • **ipv6 address auto**
- • **ipv6 nd ra prefix**
- • **ipv6 prefer temporary-address**

# <span id="page-60-1"></span>ipv6 unreachables enable

Use **ipv6 unreachables enable** to enable sending ICMPv6 destination unreachable messages. Use **undo ipv6 unreachables** to disable sending ICMPv6 destination unreachable messages.

#### **Syntax**

**ipv6 unreachables enable**

**undo ipv6 unreachables enable**

## **Default**

Sending ICMPv6 destination unreachable messages is disabled.

## **Views**

System view

## <span id="page-61-0"></span>**Predefined user roles**

network-admin

## **Usage guidelines**

If the device fails to forward a received IPv6 packet because of a destination unreachable error, it performs the following operations:

- Drops the packet.
- Sends an ICMPv6 destination unreachable message to the source.

If the device is generating ICMPv6 destination unreachable messages incorrectly, disable sending ICMPv6 destination unreachable messages to prevent attack risks.

## **Examples**

# Enable sending ICMPv6 destination unreachable messages.

```
<Sysname> system-view 
[Sysname] ipv6 unreachables enable
```
# <span id="page-61-1"></span>local-proxy-nd enable

Use **local-proxy-nd enable** to enable local ND proxy.

Use **undo local-proxy-nd enable** to restore the default.

## **Syntax**

**local-proxy-nd enable** 

**undo local-proxy-nd enable** 

## **Default**

Local ND proxy is disabled.

## **Views**

VLAN interface view

Layer 3 Ethernet interface view

Layer 3 Ethernet subinterface view

## **Predefined user roles**

network-admin

## **Examples**

# Enable local ND proxy on VLAN-interface 100.

<Sysname> system-view

[Sysname] interface vlan-interface 100

[Sysname-Vlan-interface100] local-proxy-nd enable

#### **Related commands**

**proxy-nd enable** 

# <span id="page-61-2"></span>proxy-nd enable

Use **proxy-nd enable** to enable common ND proxy. Use **undo proxy-nd enable** to restore the default.

**Syntax** 

#### **proxy-nd enable**

## **undo proxy-nd enable**

#### <span id="page-62-0"></span>**Default**

Common ND proxy is disabled.

## **Views**

VLAN interface view

Layer 3 Ethernet interface view

Layer 3 Ethernet subinterface view

#### **Predefined user roles**

network-admin

#### **Examples**

# Enable common ND proxy on VLAN-interface 100.

<Sysname> system-view [Sysname] interface vlan-interface 100 [Sysname-Vlan-interface100] proxy-nd enable

#### **Related commands**

**local-proxy-nd enable** 

## <span id="page-62-1"></span>reset ipv6 neighbors

Use **reset ipv6 neighbors** to clear IPv6 neighbor information.

## **Syntax**

**reset ipv6 neighbors** { **all** | **dynamic** | **interface** *interface-type interface-number* | **slot** *slot-number* | **static** }

#### **Views**

User view

## **Predefined user roles**

network-admin

## **Parameters**

**all**: Clears static and dynamic neighbor information for all interfaces.

**dynamic**: Clears dynamic neighbor information for all interfaces.

**interface** *interface-type interface-number*: Clears dynamic neighbor information for the interface specified by its type and number.

**slot** *slot-number*: Specifies an IRF member device by its member ID. If you do not specify a member device, this command clears dynamic neighbor information for all member devices.

**static**: Clears static neighbor information for all interfaces.

## **Usage guidelines**

You can use the **display ipv6 neighbors** command to display IPv6 neighbor information.

#### **Examples**

# Clear neighbor information for all interfaces.

```
<Sysname> reset ipv6 neighbors all
```
<span id="page-63-0"></span>This will delete all the entries. Continue? [Y/N]:Y

# Clear dynamic neighbor information for all interfaces.

<Sysname> reset ipv6 neighbors dynamic

This will delete all the dynamic entries. Continue? [Y/N]:Y

# Clear all neighbor information for GigabitEthernet 1/0/1.

<Sysname> reset ipv6 neighbors interface gigabitethernet 1/0/1

This will delete all the dynamic entries by the interface you specified. Continue? [Y/N]:Y

## **Related commands**

- • **display ipv6 neighbors**
- • **ipv6 neighbor**

# <span id="page-63-1"></span>reset ipv6 pathmtu

Use **reset ipv6 pathmtu** to clear the Path MTU information.

## **Syntax**

**reset ipv6 pathmtu** { **all** | **dynamic** | **static** }

#### **Views**

User view

## **Predefined user roles**

network-admin

## **Parameters**

**all**: Clears all Path MTUs.

**dynamic**: Clears all dynamic Path MTUs.

**static**: Clears all static Path MTUs.

## **Examples**

# Clear all Path MTUs. <Sysname> reset ipv6 pathmtu all

#### **Related commands**

**display ipv6 pathmtu** 

## <span id="page-63-2"></span>reset ipv6 statistics

Use **reset ipv6 statistics** to clear IPv6 and ICMPv6 packet statistics.

## **Syntax**

**reset ipv6 statistics** [ **slot** *slot-number* ]

#### **Views**

User view

## **Predefined user roles**

network-admin

## **Parameters**

**slot** *slot-number*: Specifies an IRF member device by its member ID. If you do not specify a member device, this command clears IPv6 and ICMPv6 packet statistics for all member devices.

## **Examples**

# Clear IPv6 and ICMPv6 packet statistics.

<Sysname> reset ipv6 statistics

## **Related commands**

**display ipv6 statistics**